# **User Manual**

**DE** 

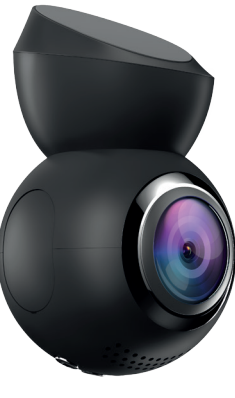

NAVITEI

**NAVITEL R10** 

Dash Cam

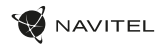

#### Introduction

Dear Customer!

Thank you for purchasing this NAVITEL® product.

NAVITEL R10 is a multifunctional high-definition dash cam with many functions and features that are described in this User Manual. Please read the manual carefully before using the device and keep it for future reference.

#### Device layout

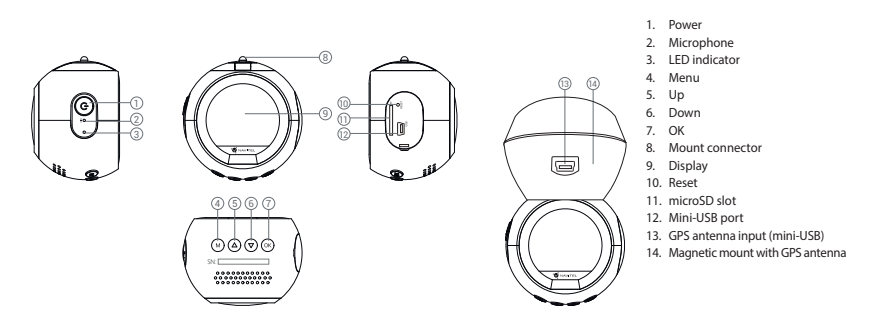

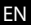

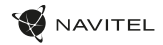

#### **EN** Specifications

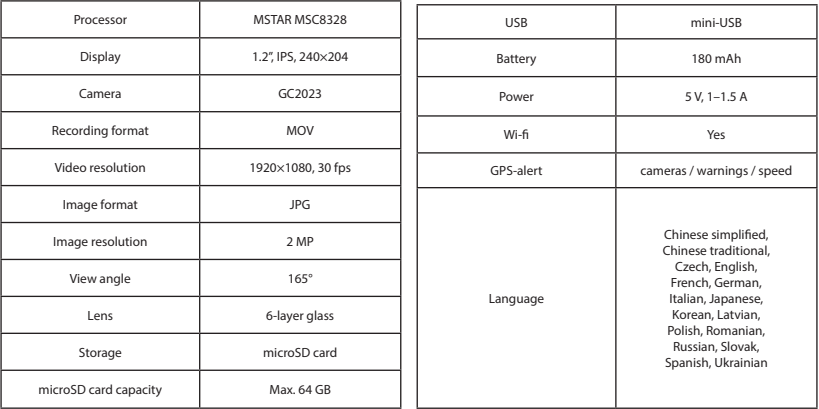

**Note**: the specifications may change due to upgrades.

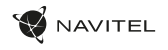

EN

#### Installation

1. Put the microSD card into the dash cam. Use a high-speed SD card (Class10 or above); capacity should be within 8-64 GB. Before using a microSD card, it is necessary to format it inside the dash cam.

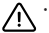

- To avoid malfunctions of the dash cam and / or SD-card, don't insert and remove SD-card during dash cam operation.
- Before using a microSD card, please format it inside the dash cam to avoid data errors. For formatting the SD-card in Menu mode select Format SD-card and confirm it.
- Secure the dash cam on the windshield with the mount.
- Connect the car charger to the cigarette lighter socket.
- 4. Connect the car charger to the GPS antenna input (mini-USB). When connecting the car charger directly to the dash cam mini-USB port, the GPS operation is not available.
- 5. Adjust the dash cam position.
- 6. Turn the power on; check whether the dash cam is installed correctly. If the dash cam is installed correctly, the indicator will glow red; the dash cam will start up and begin recording (indicated by flashing blue light).

#### **Precautions**

- Use only the original charger adapter. Using another adapter may negatively affect the device's battery. Use accessories only approved by manufacturer.
- Permissible ambient temperature in operating mode: 0 to +35 °С. Storage temperature: +5 to +45 °С. Relative humidity: 5% to 90% without condensation (25 °С).
- Put the device away from fire sources to avoid explosion or fire.
- Do not expose the device to physical impacts.
- Avoid contacting the device with sources of electromagnetic radiation.
- Keep the lens clean. Do not use chemicals or detergents to clean the product; always turn off the device before cleaning.
- Strictly follow the laws and regulatory acts of the region where the device is used. This device can not be used for illegal purposes.
- Do not disassemble or repair device by yourself. In case of device failure, contact the service center.

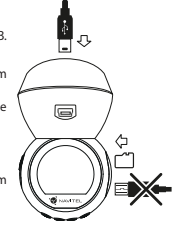

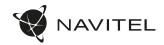

#### **EN** Buttons

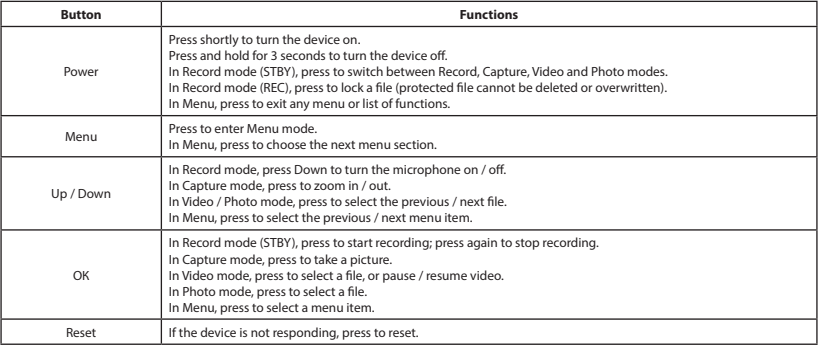

**Note:** the built-in battery is designed only for recording an emergency event in parking mode and turning off the device correctly when the power is turned off; for the full operation of the device in any mode, a constant power connection is required.

NAVITEL s.r.o. hereby declares that the device NAVITEL R10 is compatible with the European directive RED 2014/53/EU. The full text of Declaration of conformity is available at the following internet address: www.navitel.cz/en/declaration\_of\_conformity/r10

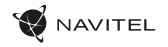

#### Device functions Formatting a microSD card in the DVR **is necessary for the correct operation of the device**. Before using a microSD

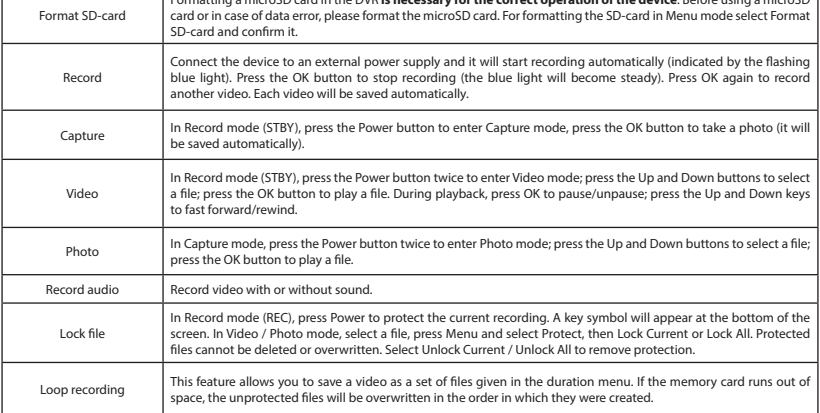

EN

#### 6 | USER MANUAL

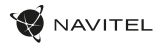

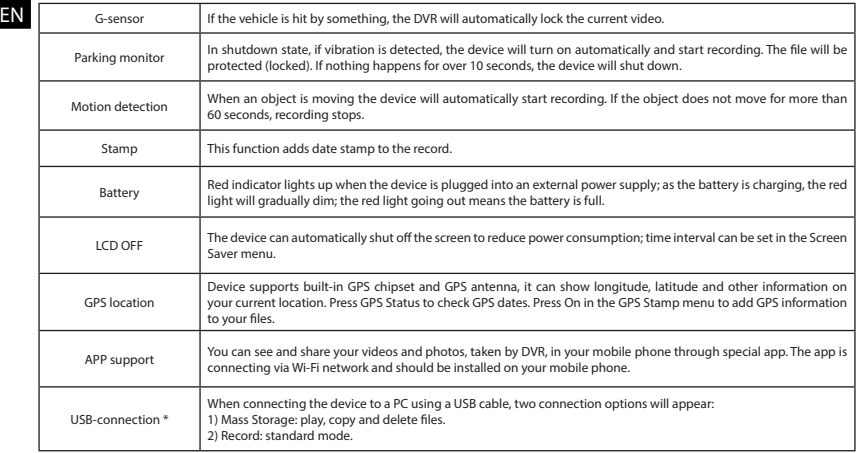

\* This function is available only in firmware version 3.5.72 and higher.

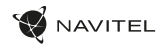

#### Navitel DVR Center app installation

- 1. Download and install Navitel DVR Center to your cell phone or tablet. follow your mobile device instructions. You can download application by scan QR code in dash cam's Menu (App QR Code) with your cell phone.
- 2. Turn on a Wi-Fi in dash cam's Menu (Wi-Fi) and in your mobile device settings.
- 3. Run the app. Choose your dash cam in the list. The dash cam's information is in dash cam's Menu (Wi-Fi Navitel).
- 4. Connect your mobile device to the dash cam through Wi-Fi. If necessary use the password. You can change it in dash cam's Menu (Wi-Fi password).
- 5. Using the Navitel DVR Center you can:

- save, view, delete and send videos and photos as well as watch dash cam's video in real time on the mobile device screen;

- control dash cam functions in Settings menu: configure parking mode, impact sensor, video mode and format your SD card.

#### Digital Speed

EN

The **Digital speed** feature is used to display time and vehicle speed calculated with the help of GPS signal [1]. Modes:

- Speed current speed is displayed constantly [B],
- Speed + time current speed [B] and time [C] are displayed.

All information is displayed on a black screen. In Record mode (REC), **•REC** or **•** are displayed [A]. If the vehicle is still, 0 is displayed. If there is no GPS-signal,  $= -12$  is displayed.

**Note.** A weak GPS signal may be caused by bad weather conditions and other external factors. Please consult your vehicle speedometer.

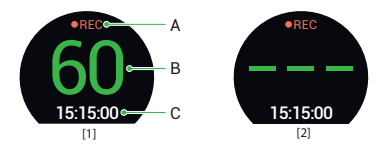

#### 8 | UŽIVATELSKÁ PŘÍRUČKA

# Úvod

CZ

Vážený zákazníku!

Děkujeme Vám za nákup produktu NAVITEL®.

NAVITEL R10 je multifunkční digitální video rekordér (DVR) s vysokým rozlišením, s mnoha funkcemi a vlastnostmi, které jsou popsány v této uživatelské příručce. Před použitím zařízení si prosím pečlivě přečtěte tuto příručku a uchovejte ji pro pozdější použití.

#### Vnější vzhled

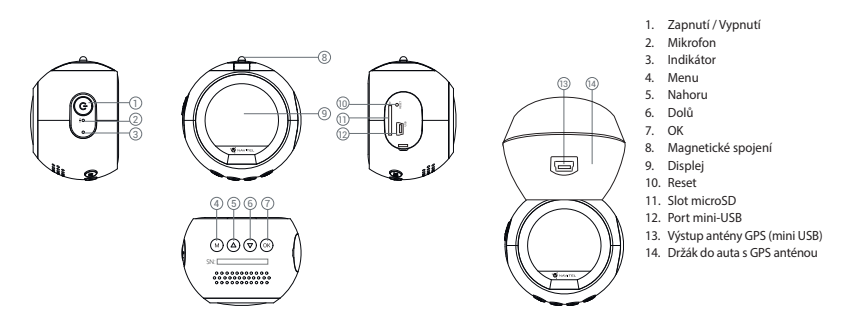

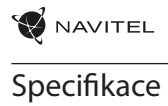

CZ

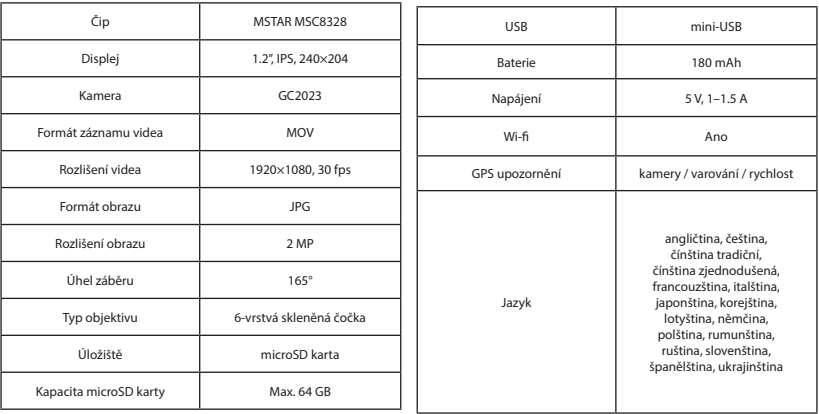

**Poznámka**: specifikace se může změnit v případě novější verze zařízení.

# **AVITEL**

#### Instalace

1. Vložte microSD kartu do zařízení. Použijte vysokorychlostní SD kartu (třída 10 či výše); kapacita by měla být v rozmezí 8-64 GB.

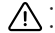

CZ

- Nemanipulujte s SD kartou během používání kamery.
- Abyste předešli chybám v datových úlohách, prosím naformátujte kartu microSD uvnitř kamery. Pro formátování SD karty vyberte v Menu možnost Formátovat SD kartu a potvrďte.
- 2. Připevněte držák se zařízením na čelní sklo.
- 3. Připojte adaptér do zásuvky zapalovače.
- 4. Připojte autonabíječku do mini-USB konektoru v držáku s GPS anténou. Při připojení nabíječky do mini-USB portu přímo v kameře není GPS k dispozici.
- 5. Nastavte pozici kamery.
- 6. Zapněte napájení; zkontrolujte, zda je zařízení správně nainstalováno. Pokud je zařízení nainstalováno správně, rozsvítí se červená kontrolka; zařízení se spustí a začne nahrávat (blikající modrá kontrolka).

#### Opatření

- Používejte originální adaptér určený tomuto zařízení. Použití jiného adaptéru může mít negativní vliv na baterii zařízení. Používejte pouze příslušenství schválené výrobcem.
- Přípustná teplota okolního prostředí v provozním režimu: 0 až +35 °С. Skladovací teplota: +5 až +45 °C. Relativní vlhkost: 5% až 90% bez kondenzace (25 °C).
- Udržujte zařízení mimo dosah ohně, zabráníte tak výbuchu či požáru.
- Nevystavujte přístroj fyzickým nárazům.
- Zabraňte kontaktu zařízení se zdroji elektromagnetického záření.
- Udržujte objektiv v čistotě. Nepoužívejte k čištění zařízení chemikálie ani čistící prostředky; vždy před čištěním zařízení vypněte.
- Důsledně dodržujte vnitrostátní právní předpisy. Zařízení nesmí být použito pro nezákonné účely.
- Nerozebírejte ani sami neopravujte zařízení. V případě poruchy zařízení se obraťte na servisní středisko.

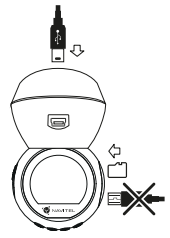

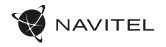

 $\overline{C}$ 

#### Tlačítka

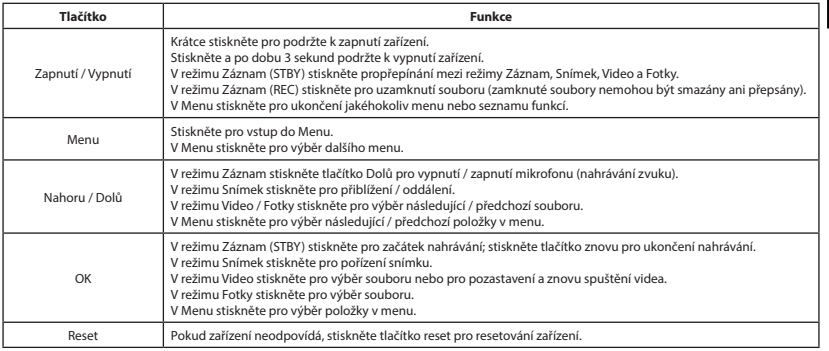

**Poznámka:** vestavěná baterie je určena pouze pro nouzové záznamy v režimu parkování a pro správné vypnutí zařízení po odpojení napájení; pro plný provoz v jakémkoliv režimu je nutné konstantní připojení k napájení.

NAVITEL s.r.o. tímto prohlašuje, že zařízení NAVITEL R10 je kompatibilní se směrnicí RED 2014/53/EU.

Úplné znění Prohlášení o shodě je k dispozici na následující internetové adrese:

www.navitel.cz/cz/declaration\_of\_conformity/r10

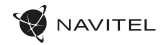

#### Funkce zařízení

CZ

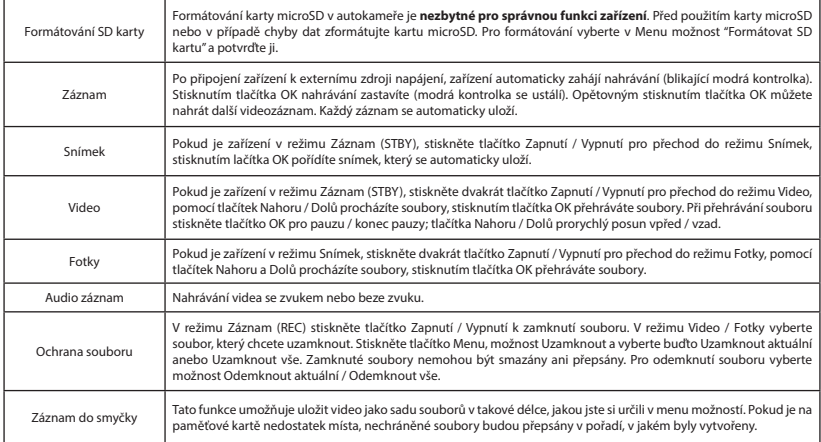

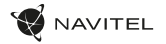

CZ

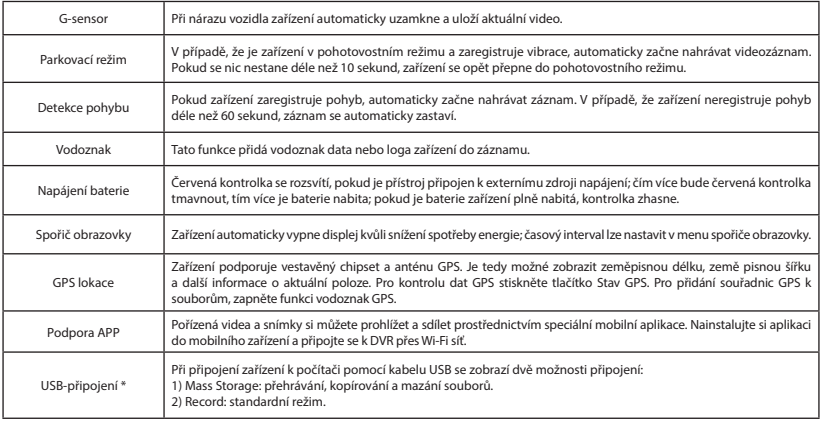

\* Tato funkce je k dispozici pouze ve verzi firmwaru 3.5.72 a vyšší.

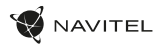

### Instalace Navitel DVR Center

#### CZ app

- 1. Stáhněte si a nainstalujte Navitel DVR Center do svého mobilního telefonu nebo tabletu, postupujte podle pokynů mobilního zařízení. Aplikaci si můžete stáhnout naskenováním QR kódu v Menu kamery (App QR Code) pomocí svého mobilního telefonu.
- 2. Zapněte Wi-Fi v nabídce kamery (Wi-Fi) a v nastavení vašeho mobilního zařízení.
- 3. Spusťte aplikaci. Vyberte svou kameru v seznamu. Informace ke kameře jsou v nabídce (Wi-Fi Navitel).
- 4. Připojte své mobilní zařízení ke kameře prostřednictvím Wi-Fi. V případě potřeby použijte heslo. Můžete jej změnit v nabídce kamery (heslo Wi-Fi).
- 5. Pomocí Navitel DVR Center můžete:
	- ukládat, prohlížet, mazat a odesílat videa a fotografie a sledovat video z kamery v reálném čase na obrazovce mobilního zařízení;
	- ovládejte funkce kamery v nabídce Nastavení: konfigurujte parkovací režim, snímač nárazu, režim videa a formátujte SD kartu.

## Digitální měřič rychlosti

**Digitální rychloměr** se používá k zobrazení vypočtené aktuální rychlosti na základě signálu GPS a času [1]. Režimy:

- Rychlost rychlost [B] se zobrazuje na displeji,
- Rychlost  $+$  čas zobrazí se rychlost [B] a čas [C].

Všechny informace jsou na černém pozadí. V režimu Záznam (REC) se zobrazí indikátor nahrávání (**•REC** a **•**) [A]. Pokud vozidlo stojí, na displeji je 0. Pokud není k dispozici signál GPS, zobrazí se – – – [2].

**Poznámka**. Slabý signál GPS může být zapříčiněn špatným počasím a dalšími okolními vlivy. Řiďte se především údaji na tachometru Vašeho vozidla.

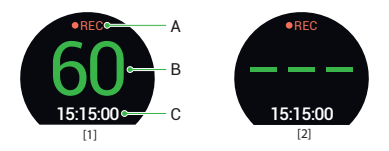

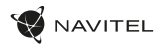

### Einleitung

Sehr geehrter Kunde!

Vielen Dank für den Kauf dieses NAVITEL®- Produktes.

Der NAVITEL R10 ist ein multifunktionaler HD-DVR mit vielen Funktionen und Eigenschaften, die in diesem Benutzerhandbuch beschrieben sind. Bitte lesen Sie das Handbuch vor Gebrauch des Gerätes sorgfältig durch und bewahren Sie es zum späteren Nachschlagen auf.

#### Anordnung des Geräts

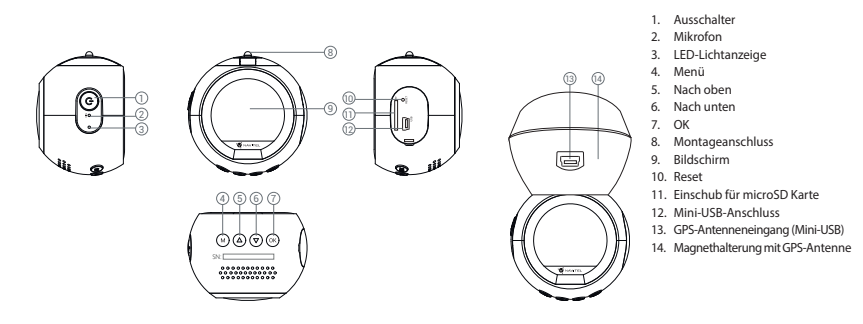

DE

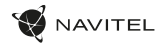

#### **Spezifikation**

DE

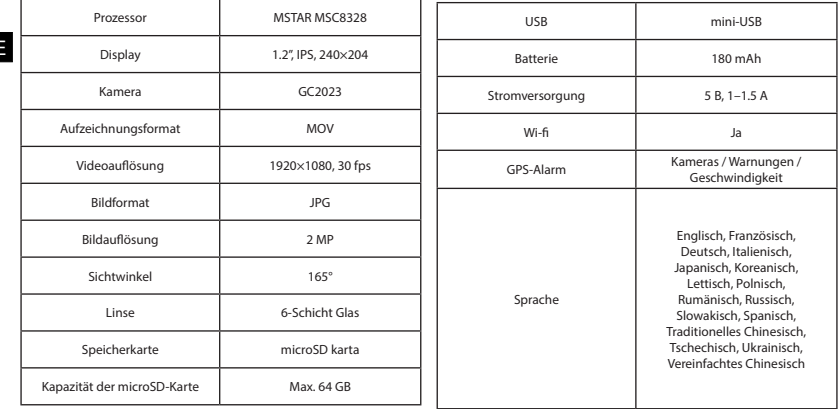

**Bemerkung**: in Folge von Aktualisierungen kann sich diese Spezifikation ändern.

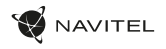

#### Installation

1. Legen Sie eine microSD-Karte in den DVR. verwenden Sie eine Hochgeschwindigkeits-microSD-Karte (mindestens Class 10), die Kapazität sollte 8-64 GB betragen.

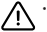

- Um Fehlfunktionen des digitalen DVR und / oder der SD-Karte zu vermeiden, müßen Sie die SD-Karte während des DVR-Betriebs weder einlegen noch entnehmen.
- Bevor Sie eine microSD-Karte verwenden, formatieren Sie diese im DVR, um Datenfehler zu vermeiden. Um eine SD-Karte zu formatieren, wählen Sie im Menümodus SD-Karte formatieren und bestätigen Sie es.
- 2. Befestigen Sie das Gerät an der Frontscheibe mittels des Halters.
- 3. Schließen Sie das Ladegerät an der Steckdose des Zigarettenanzünders an.
- 4. Schließen Sie das Ladegerät des Fahrzeugs an den GPS-Antenneneingang (Mini-USB) an. Wenn Sie das Ladegerät des Fahrzeuges direkt an den Mini-USB-Anschluss des DVR an schließen, ist der GPS-Betrieb nicht verfügbar.
- 5. Passen Sie die Position der Kamera an.
- 6. Schalten Sie das Gerät ein; kontrollieren Sie, ob das Gerät richtig installiert ist. Wenn das Gerät richtig installiert ist, wird die Kontrollleuchte rot leuchten; das Gerät schaltet sich ein und beginnt aufzunehmen (Indikator ist eine blau blinkende Kontrollleuchte).

#### Hinweise

- Verwenden Sie unseren speziellen Adapter; die Verwendung eines anderen Adapters kann einen unwiederbringlichen Schaden am Gerät verursachen. Verwenden Sie nur Zubehör, das vom Hersteller zugelassen wurde.
- Zulässige Umgebungstemperatur im Betriebsmodus: 0 °C bis +35 °С. Lagerungstemperatur: +5 °C bis +45 °С. Relative Luft-feuchtigkeit: 5% bis 90% ohne Kondensation (25 °C).
- Halten Sie das Gerät von Feuerquellen fern, um Explosionen oder Brand zu vermeiden.
- Setzen Sie das Gerät keinen physikalischen Einwirkungen aus.
- Vermeiden Sie, das Gerät mit elektromagnetischen Strahlungsquellen in Kontakt zu bringen.
- Halten Sie das Objektiv sauber. Verwenden Sie keine Chemikalien oder Reinigungsmittel bei der Reinigung des Produkts. Schalten Sie das Gerät vor dem Reinigen immer aus.
- Halten Sie gründlich die entsprechenden innerstaatlichen Rechtsvorschriften ein. Dieses Produkt darf nicht für ungesetzliche Zwecke verwendet warden.
- Sie dürfen das Gerät nicht selbst reparieren oder zerlegen. Wenden Sie sich im Falle eines Gerätefehlers an das Servicecenter.

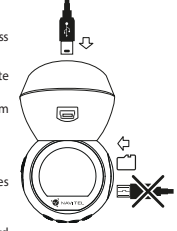

**DE** 

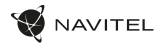

#### Tasten

DE

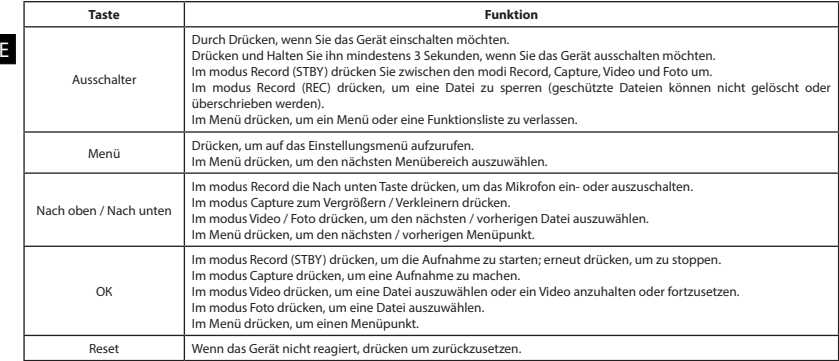

**Hinweis**: die eingebaute Batterie ist nur zur Aufzeichnung eines Notfalls im Parkmodus und zur ordnungsgemäßen Ausschaltung des Geräts bei abgeschalteter Stromversorgung vorgesehen; für vollständiges Funktionieren des Geräts in allen Betriebsmodi ist eine permanente Stromversorgung erforderlich.

NAVITEL s.r.o. erklärt hiermit, dass NAVITEL R10 mit der Richtlinie RED 2014/53/EU kompatibel sind. Der vollständige Text der Konformitätserklärung ist unter folgender Internetadresse verfügbar: www.navitel.cz/de/declaration\_of\_conformity/r10

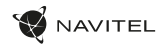

#### Funktionen des Geräts

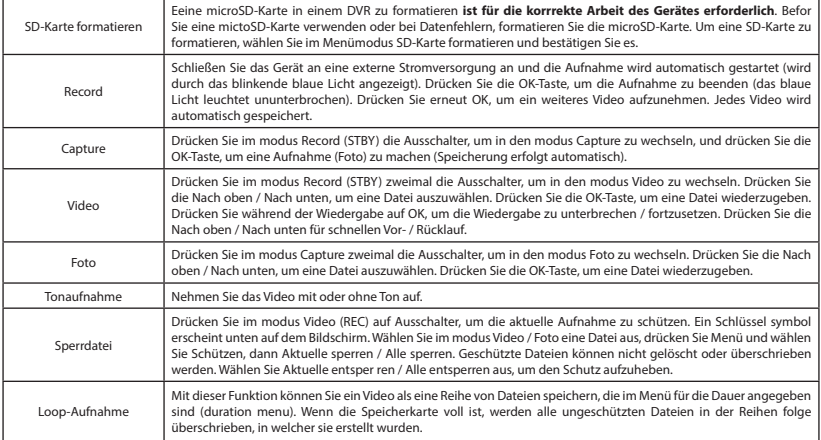

DE

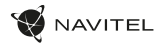

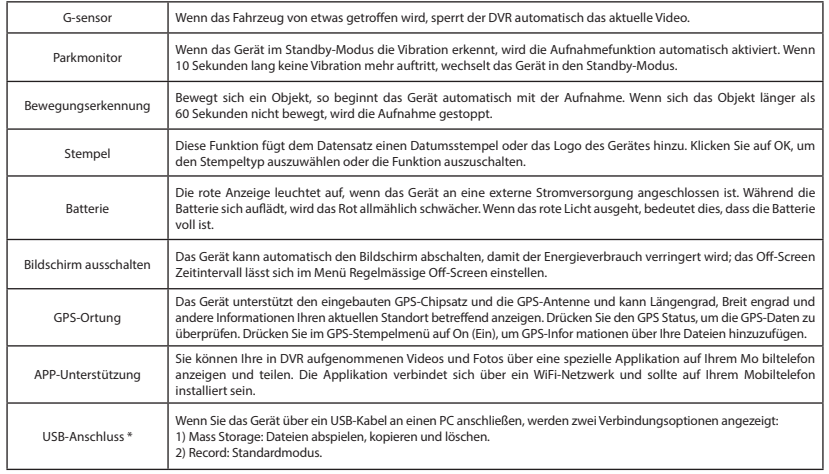

\* Diese Funktion ist nur in der Firmware-Version 3.5.72 und höher verfügbar.

DE

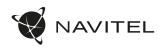

#### Installation der Navitel DVR Center applikation

- 1. Laden Sie Navitel DVR Center herunter und installieren Sie es auf Ihrem Handy oder Tablet. Befolgen Sie dazu die Anweisungen auf Ihrem Mobilgerät. Sie können die Anwendung herunterladen, indem Sie den QR-Code im DVR-Menü (QR Code App) mit Ihrem Handy scannen.
- 2. Schalten Sie Wi-Fi im DVR-Menü (Wi-Fi Einstellungen) und in den Einstellungen Ihres Mobilgeräts ein.
- 3. Starten Sie die App. Wählen Sie Ihren DVR aus der Liste. Die DVR Angaben sind im DVR-Menü angegeben (Wi-Fi Navitel).
- 4. Verbinden Sie Ihr Mobilgerät über Wi-Fi mit dem DVR. Verwenden Sie ggf. das Passwort. Sie können es im DVR-Menü (Wi-Fi-Passwort) ändern.
- 5. Mit dem Navitel DVR Center können Sie:

- Videos und Fotos speichern, durchsehen, löschen und sich teilen, sowie DVR-Videos in Echtzeit auf dem Bildschirm des Mobilgeräts anzeigen;

Steuern Sie die DVR-Funktionen im Einstellungsmenü: Konfigurieren Sie den Parkmodus, den Aufprallsensor und den Videomodus und formatieren Sie Ihre SD-Karte;

- Sie können die Funktionen von DVR über das Menü Einstellungen steuern: den Parkmodus, Aufprallsensor, Videomodus anpassen und die SD-Karte formatieren.

#### Digitale Geschwindigkeit

Die digitale **Geschwindigkeitsfunktion** dient zur Anzeige der mit Hilfe des GPS-Signals berechneten Zeit und Fahrzeuggeschwindigkeit [1]. Modi:

- Geschwindigkeit aktuelle Geschwindigkeit wird konstant angezeigt [B],
- Geschwindigkeit + Zeit aktuelle Geschwindigkeit [B] und Zeit [C] werden angezeigt.

Alle Informationen werden auf einem schwarzen Bildschirm angezeigt. Im modus Record (REC) wird **•REC** oder **•** angezeigt [A]. Wenn das Fahrzeug noch steht, wird 0 angezeigt. Wenn kein GPS-Signal vorhanden ist, wird – – – [2] angezeigt. **Hinweis**. Ein schwaches GPS-Signal kann durch schlechte Wetterbedingungen und andere externe Faktoren verursacht werden. Bitte konsultieren Sie unser Fahrzeugpeedometer.

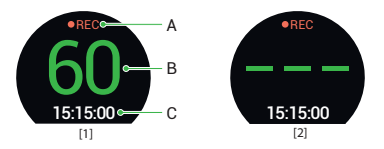

# NAVITEL

#### Sissejuhatus

Lugupeetud klient!

Täname, et ostsite NAVITEL® toote.

NAVITEL R10 on multifunktsionaalne peeneralduslik DVR, millel on mitmeid funktsioone ja omadusi, mida on kirjeldatud käesolevas kasutusjuhendis. Palun lugege juhend enne seadme kasutamist hoolikalt läbi ning hoidke see alles.

#### **E**Seadme skeem

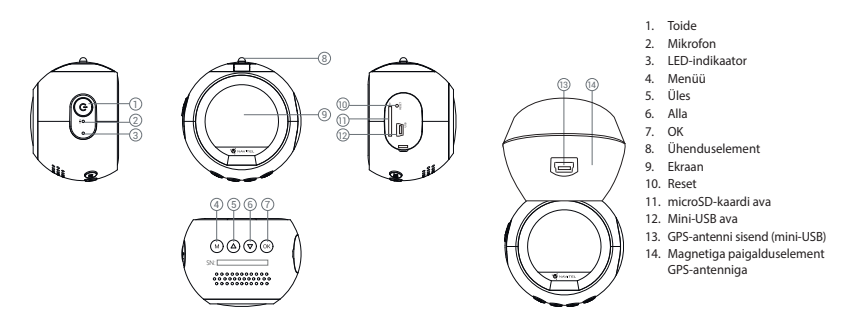

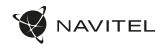

EE

### Spetsifikatsioonid

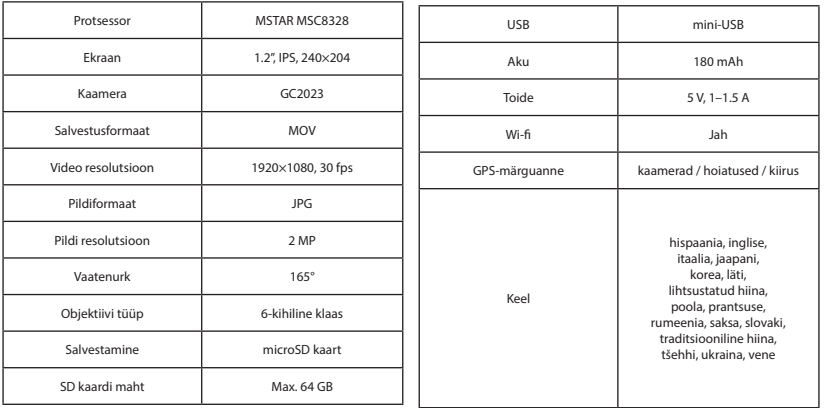

**Märkus**: seoses uuendustega võivad spetsifikatsioonid muutuda.

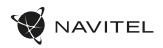

#### Paigaldamine

- 1. Asetage microSD kaart DVRi. Kasutage kiiret SD-kaart (vähemalt klass 10); maht peaks olema vahemikus 8-64 GB.
	-

EE

- DVR-i ja / või SD-kaardi talitlushäirete vältimiseks ärge paigaldage ja eemaldage SD-kaarti DVR-operatsiooni ajal. • Tähelepanu! Enne microSD-kaardi kasutamist vormindage see DVR-seadmel, et vältida andmete vigu. SD-kaardi vormindamiseks valige menüürežiimis vorminda SD-kaart ja kinnitage.
- Kinnitage seade hoidia abil esiklaasile.
- Ühendage autolaadija sigaretisüütajasse.
- 4. Ühendage autolaadija GPS-antenni sisendiga (mini-USB). Kui autolaadija ühendatakse otse DVR mini-USB porti, ei ole GPS-funktsioon saadaval.
- 5. Kohandage kaamera positsiooni.
- 6. Lülitage seade sisse; kontrollige, kas seade on korrektselt paigaldatud. Kui seade on korrektselt, põleb indikaator punaselt, seade käivitub ja hakkab salvestama (sinine tuli vilgub).

#### Ettevaatusabinõud

- Kasutage ainult laadija originaaladapterit. Muu adapteri kasutamine võib mõjutada seadme akut negatiivselt. Kasutage vaid tootja poolt heaks kiidetud tarvikuid.
- Töörežiimil lubatud ümbritseva õhukeskkonna temperatuur: 0...+35 ˚C. Hoiustamistemperatuur: +5...+45 ˚C. Suhteline õhuniiskus: 5–90% ilma kondensatsioonita (25 ˚C).
- Plahvatuse või tulekahju vältimiseks hoidke seadet tuleallikatest eemal.
- Hoidke seadet füüsiliste mõjutuste eest.
- Vältige seadme kokkupuutumist elektromagnetilise kiirguse allikatega.
- Hoidke lääts puhtana. Seadme puhastamiseks ärge kasutage kemikaale ega mis tahes pesuaineid; enne puhastamist lülitage seade alati välja.
- Järgige seadme kasutamise osas kehtivaid oma riigi seaduseid ja eeskirju. Seadme kasutamine ebaseaduslikel eesmärkidel on keelatud.
- Ärge võtke kodus seadet osadeks lahti ega parandage seda ise. Seadme rikke korral pöörduge klienditeeninduskeskuse poole.

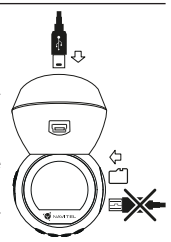

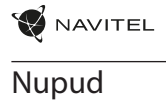

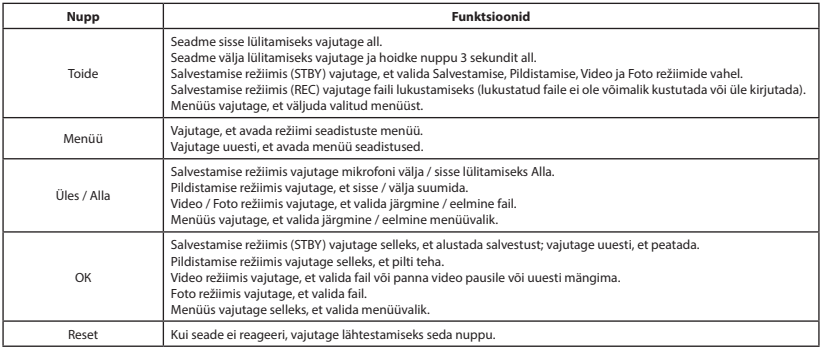

**Märkus**: integreeritud aku on mõeldud vaid parkimisrežiimil toimunud avariijuhtumite salvestamiseks ja seadme korrapäraseks väljalülitamiseks toite väljalülitamise korral; seadme täisväärtuslikuks tööks on vajalik katkematu ühendus toiteallikaga.

NAVITEL s.r.o. teatab, et NAVITEL R10 on kooskõlas direktiiviga RED 2014/53/EU. Vastavusdeklaratsiooni täistekst on kättesaadav järgmisel Interneti-aadressil: www.navitel.cz/ee/declaration\_of\_conformity/r10

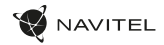

#### Seadme funktsioonid

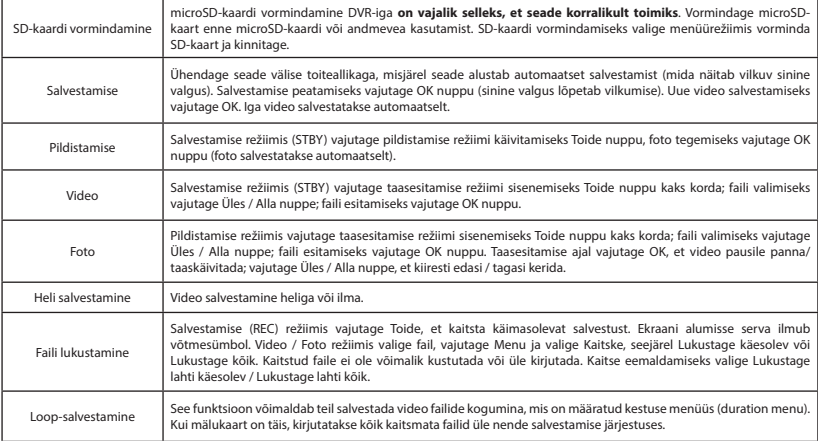

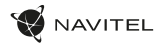

EE

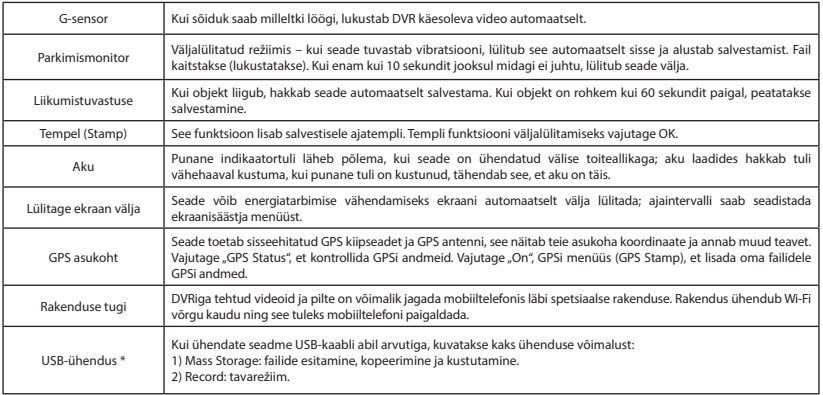

\* See funktsioon on saadaval ainult püsivara versioonis 3.5.72 ja uuemates versioonides.

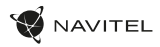

#### Navitel DVR Center rakenduse paigaldamine

- 1. Laadige alla ja installige Navitel DVR Center oma mobiiltelefoni või tahvelarvutisse, järgige oma mobiilseadme juhiseid. Rakenduse saate alla laadida skannides QR-koodi oma mobiiltelefoni abil DVR-i menüüst (rakenduse QR-kood).
- 2. Lülitage WiFi sisse DVR-i menüüs (Wi-Fi) ja mobiilseadme seadetes.
- 3. Käivitage rakendus. Valige loendist oma DVR. DVR-i teave on DVR-i menüüs (Wi-Fi Navitel).
- 4. Ühendage oma mobiilne seade DVR-iga Wi-Fi kaudu. Vajadusel kasutage parooli. Saate seda muuta DVR-i menüüs (WiFi parool).
- 5. Naviteli DVR keskuse abil saate:

- salvestage, vaadake, kustutage ja saatke videoid ja fotosid ning vaadake DVR-i videoid reaalajas mobiilseadme ekraanil;

- juhtige DVR-i funktsioone menüüs Seaded: konfigureerige parkimisrežiim, löögisensor, videorežiim ja vormindage SD-kaart.

#### Digitaalne kiirus

**Digitaalkiiruse** funktsiooni kasutatakse GPS-signaali abil arvutatud aja ja sõiduki kiiruse kuvamiseks [1]. Režiimid:

- Kiirus voolukiirus kuvatakse pidevalt [B],
- Kiirus + aeg kuvatakse kiirus [B] ja aeg [C].

Kogu teave kuvatakse mustal ekraanil. Salvestusrežiimis (REC) kuvatakse **•REC** või **•** [A]. Kui sõiduk on veel, kuvatakse 0. Kui GPS-signaali ei ole, kuvatakse – – – [2].

**Märge**. Nõrk GPS-signaal võib olla tingitud halbadest ilmastikutingimustest ja muudest välistest teguritest. Õppematerjalide kiirusmõõtur.

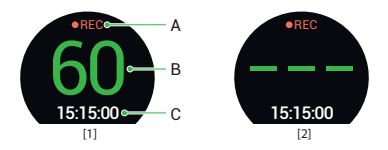

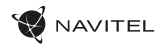

#### Bevezetés

Tisztelt Ügyfelünk!

Köszönjük, hogy választása erre a NAVITEL® termékre esett.

Az NAVITEL R10 egy többfunkciós, nagy felbontású videórögzítő (DVR) melynek tulajdonságait és használatát ez a kézikönyv mutatja be. Kérjük, a készülék használata előtt figyelmesen olvassa el az útmutatót és tartsa meg a későbbiekre.

#### Eszköz elrendezése

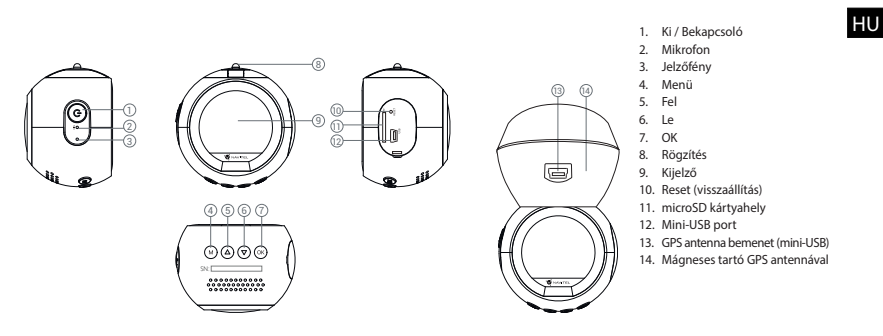

HU

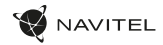

#### Specifikációk

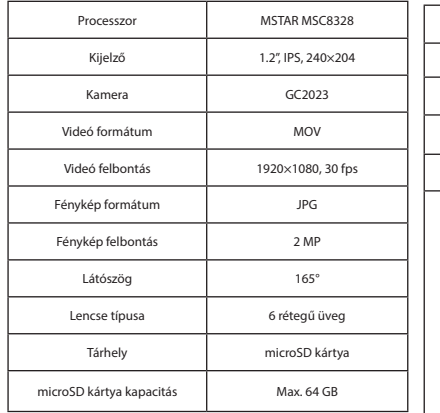

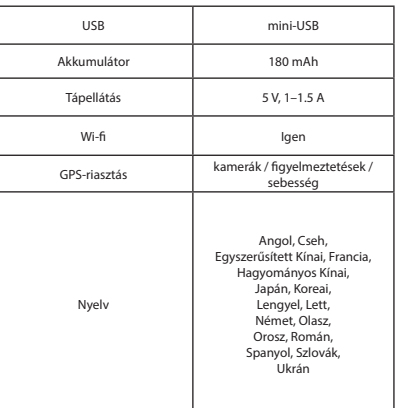

**Megjegyzés**: a műszaki adatok esetleges frissítések miatt változhatnak.

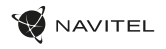

#### Telepítése

1. Helyezze be a miscroSD kártyát a DVR-be. Gyors SD kártyát használjon (Class10 vagy feleette); 8-64 GB tárhely kapacitással.

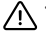

- A DVR és / vagy az SD-kártya meghibásodásának elkerülése érdekében ne helyezze be és ne távolítsa el az SD-kártyát a DVR művelet közben.
- Mielőtt a microSD kártyát használná, formázza azt digitális videomagnóval (DVR) az adatok hibáinak elkerülése érdekében. SD-kártya formázásához válassza a "Format SD Card" menüpontot a Menu módban, majd erősítse meg.
- 2. A mellékelt rögzítés segítségével helyezze el a készüléket járműve szélvédőjén.
- 3. Csatlakoztassa az autós töltőt a cigarettagyújtóba.
- 4. Csatlakoztassa az autós töltőt a GPS antenna bemenetéhez (mini-USB). Ha az autós töltőt közvetlenül a DVR mini-USB porthoz csatlakoztatja, a GPS-funkció nem érhető el.
- 5. Állítsa be a kamera helyzetét.
- 6. Kapcsolja be a készüléket; győződjön meg róla, hogy az eszköz megfelelően van e rögzítve, illetve csatlakoztatva. A helyes csatlakoztatást a készülék piros fénnyel jelzi, melyet követően automatikusan bekapcsol és megkezdi afelvételt (amit villogó kék fény jelez).

## Óvintézkedések

- A készülékhez adott, speciális adaptert használja, mivel más töltő helyrehozhatatlan károkat okozhat az eszközben. Csak a gyártó által jóváhagyott tartozékokat használjon.
- A készülék megengedett üzemi, környezeti hőmérséklete: 0 ... +35 °С. Tárolási hőmérséklet: +5 és +45 °С között. Relatív páratartalom: 5-90% páralecsapódás nélkül (25 °C).
- A készüléket mindig potenciális tűzforrásoktól távol helyezze el, hogy elkerülje a robbanást vagy a tüzet.
- Ne tegye ki a készüléket fizikai hatásoknak.
- Kerülje a készülék érintkezését erős elektromágneses terekkel.
- Tartsa tisztán a lencsét. Ne használjon vegyszereket vagy tisztítószereket a termék tisztításához; tisztításakor mindig kapcsolja ki a készüléket.
- Szigorúan tartsa be a vonatkozó (nemzeti) törvényeket. A készülék nem használható illegális célokra!
- Ne szerelje szét, vagy próbája meg a készüléket saját kezűleg megjavítani. Eszközhiba esetén forduljon a szakszervizhez.

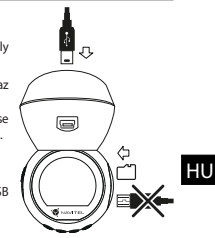

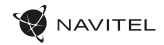

#### Gombok

HU

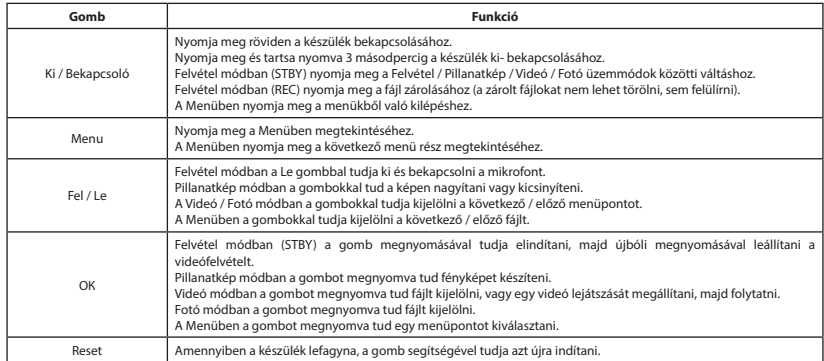

**Megjegyzés**: a beépített akkumulátor csak a parkolási üzemmódban valamint a tápegység helyes kikapcsolása esetében szolgál a baleset felívételére; az eszköz teljeskörű működéséhez bármilyen üzemmódban állandó tápra van szükség.

NAVITEL s.r.o. ezennel kijelenti, hogy a NAVITEL R10 összeegyeztethető a RED 2014/53/EU irányelvvel. Az megfelelőségi nyilatkozat teljes szövege a következő internetcímen érhető el: www.navitel.cz/hu/declaration\_of\_conformity/r10

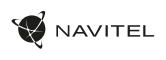

HU

# Funkciók

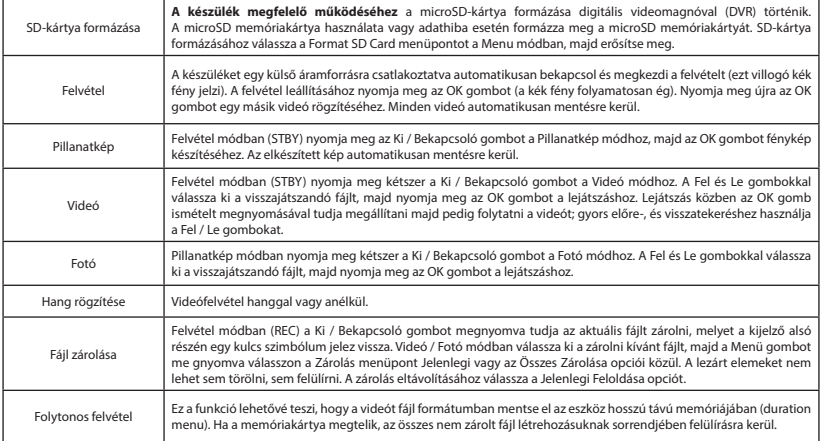

#### 34 | KÉZIKÖNYV

HU

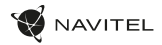

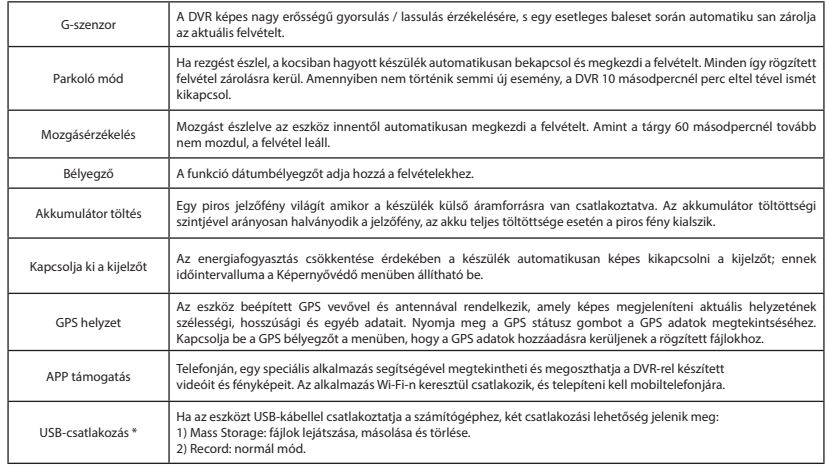

\* Ez a funkció csak az 3.5.72 és újabb firmware verziókban érhető el.

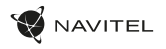

#### Navitel DVR Center alkalmazás Digitális sebesség telepítése

- 1. Töltse le és telepítse a Navitel DVR Center készüléket mobiltelefonjára vagy táblagépére, kövesse a mobilkészülékre vonatkozó utasításokat. Az alkalmazás letölthető QR-kód beolvasásával a mobiltelefonoddal kapcsolatos DVR menüjében (App QR-kód).
- 2. Kapcsolja be a Wi-Fi-t a DVR menüjében (Wi-Fi) és a mobil eszköz beállításain.
- 3. Indítsa el az alkalmazást. Válassza ki a DVR-t a listából. A DVR adatai a DVR menüjében találhatók (Wi-Fi Navitel).
- 4. Csatlakoztassa mobilkészülékét a DVR-hez Wi-Fi-n keresztül. Ha szükséges, használja a jelszót. Megváltoztathatja a DVR menüjében (Wi-Fi jelszó).
- 5. A Navitel DVR Center segítségével:

- videókat és fényképeket menthet, megnézhet, törölhet és küldhet, valamint valós időben nézheti meg a DVR videóit a mobil eszköz képernyőjén;

- vezérelheti a DVR funkcióit a Beállítások menüben: állítsa be a parkolási módot, az ütésérzékelőt, a videó módot és formázza az SD-kártyát.

A **digitális sebesség** funkció a GPS jel segítségével kiszámított idő és jármű sebességének megjelenítésére szolgál [1]. módok:

- A sebesség az aktuális sebesség folyamatosan látható [B],
- A sebesség + idő az aktuális sebesség [B] és az idő [C] jelenik meg.

Minden információ fekete képernyőn jelenik meg. Felvétel módban (REC) a **•REC** vagy a **•**[A] jelenik meg. Ha a jármű még mindig van, 0 jelenik meg. Ha nincs GPS-jel, megjelenik a – – – [2] felirat.

**Jegyzet**. A gyenge GPS-jeleket rossz időjárási körülmények és egyéb külső tényezők okozhatják. Kérjük, forduljon a jármű sebességmérőjéhez.

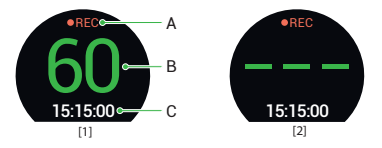
#### Įvadas

Gerbiamas, Kliente!

Dėkojame, kad įsigijote NAVITEL® įrenginį.

NAVITEL R10 yra daugiafunkcis didelės raiškos DVR įrenginys su daugybe funkcijų ir savybių, aprašytų šioje naudotojo instrukcijoje. Prieš naudodami įrenginį, atidžiai perskaitykite instrukciją ir ją išsaugokite, jei reikėtų peržiūrėti ateityje.

NAVITEL

#### Įrenginio išdėstymas

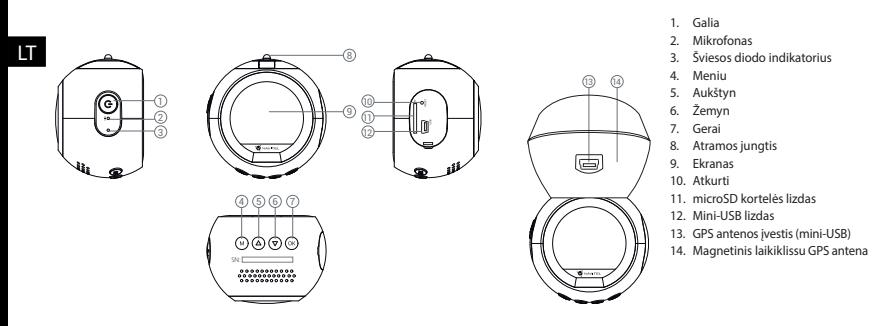

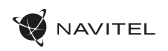

LT

## **Specifikacijos**

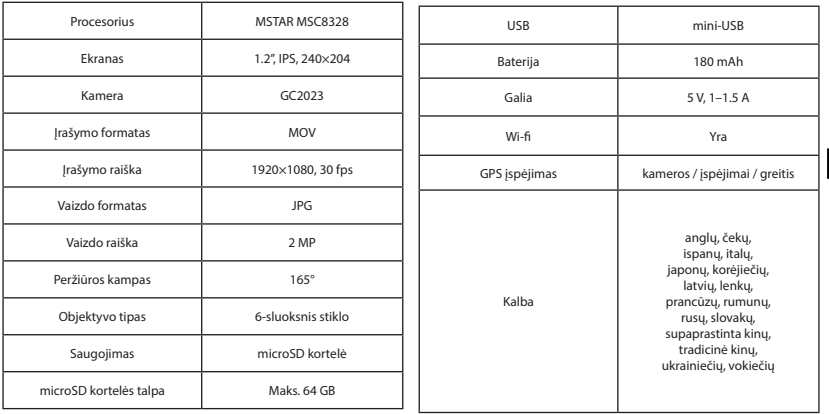

**Pastaba**: specifikacijos gali keistis atlikus atnaujinimus.

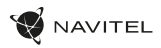

#### Montavimas

- Idėkite microSD kortele į DVR. Naudokite didelės spartos SD kortele (10 ar aukštesnės klasės); 8-64 GB galingumo.
	-
- Kad išvengtumėte DVR ir (arba) SD kortelės veikimo sutrikimų, DVR veikimo metu neįdėkite ir neišimkite SD kortelės.
	- Prieš naudodami "microSD" kortelę, formatuokite ja DVR (skaitmeninio vaizdo irašytuvo) viduje, siekiant išvengti duomenų klaidų.Norėdami suformatuoti SD kortelę meniu režimu, pasirinkite SD kortelės formatavimą (Format SD-card) ir patvirtinkite.
- 2. Įrenginį pritvirtinkite prie priekinio stiklo, naudodami laikiklį.
- 3. Automobilinį įkroviklį prijunkite prie cigarečių degiklio lizdo.
- 4. Prijunkite automobilinį įkroviklį prie GPS antenos įvesties (mini-USB). Prijungus automobilinį įkroviklį tiesiai į DVR mini USB prievadą, GPS neveiks.
- 5. Nustatykite kameros padėtį.
- 6. Paleiskite variklį; patikrinkite, ar įrenginys yra tinkamai sumontuotas. Tinkamai sumontavus įrenginį, šviečia raudona indikatoriaus lemputė; įrenginys paleis ir pradės įrašymą (mirksi mėlyna indikatoriaus lemputė).

#### Atsargumo priemonės

- Naudokite originalų įkroviklio adapterį. Priešingu atveju, galite sugadinti įrenginio bateriją. Naudokite tik gamintojo patvirtintus priedus.
- Leidžiama darbinė temperatūra: nuo 0 iki +35 °С. Laikymo temperatūra: nuo +5 iki +45 °С. Santykinė drėgmė: nuo 5% iki 90% be kondensato (25 °С).
- Laikykite prietaisą toliau nuo ugnies šaltinių, siekiant išvengti gaisro ar sprogimo.
- Saugokite prietaisą nuo fizinio poveikio.
- Saugokite prietaisą nuo sąlyčio su elektromagnetinės radiacijos šaltiniais.
- Stebėkite, kad objektyvas būtų švarus. Nenaudokite chemikalų ar valiklių prietaisui valyti; išjunkite prietaisą prieš jį valydami.
- Griežtai laikykitės regiono, kuriame įrenginys yra naudojamas, įstatymų ir tesės aktų. Šis įrenginys negali būti naudojamas neteisėtais tikslais.
- Neardykite ir netaisykite prietaiso patys. Gedimo atveju susisiekite su klientų aptarnavimo centru.

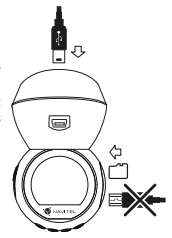

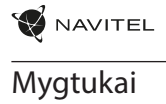

LT

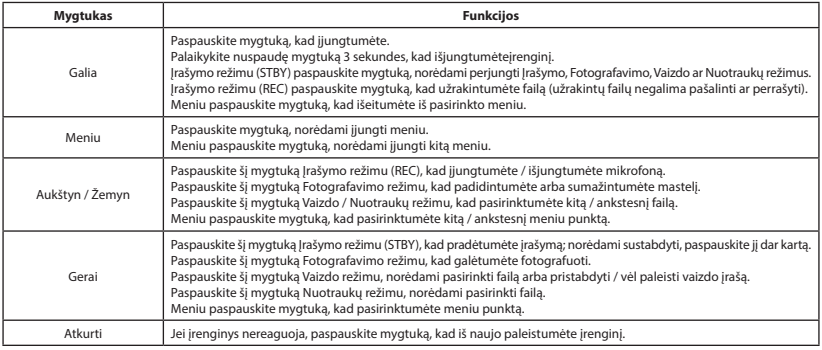

**Pastaba**: įrengtas akumuliatorius skirtas tik avariniam įvykiui parkavimosi režimu ir teisingam įrenginio išjungimui, atjungiant maitinimą; visaverčiam įrenginio darbui bet kokiu režimu įrenginiui reikia nuolatinio maitinimo šaltinio.

NAVITEL s.r.o. pareiškia, kad NAVITEL R10 yra suderinamas su Direktyva RED 2014/53/EU.

Visas atitikties deklaracijos tekstas pateikiamas šiuo interneto adresu:

www.navitel.cz/lt/declaration\_of\_conformity/r10

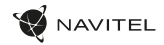

#### Įrenginio funkcijos

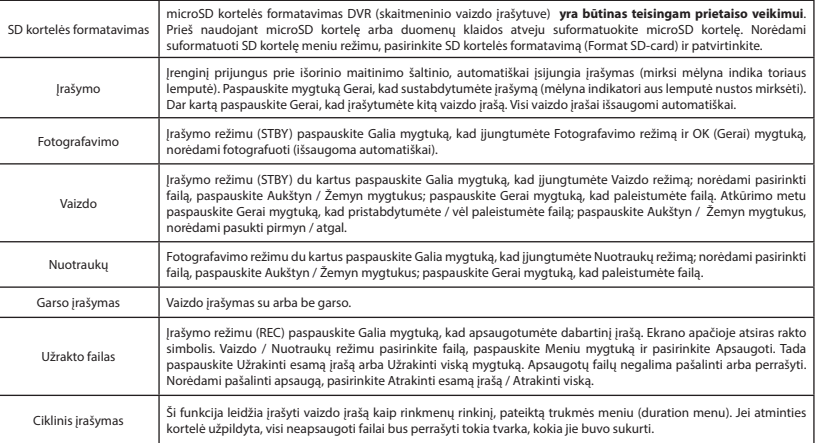

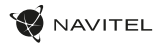

LT

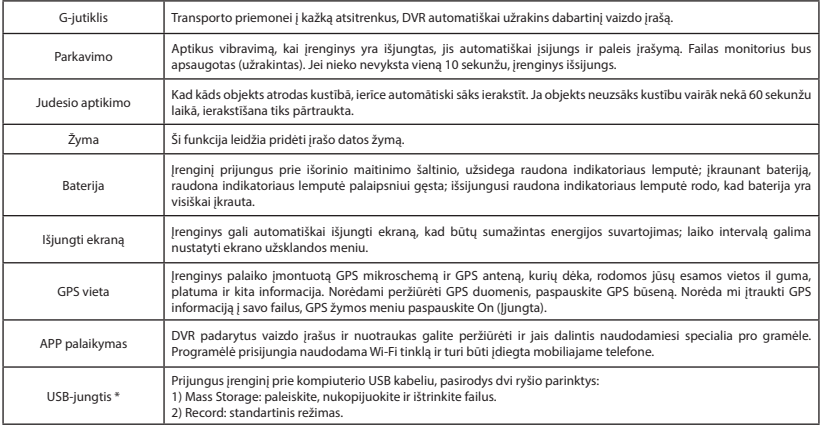

 **\*** Ši funkcija galima tik 3.5.72 ir naujesnės versijos programinės įrangos versijose.

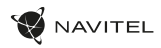

#### Navitel DVR Center programėlės diegimas

- 1. Atsisiuskite ir įdiekite "Navitel DVR Center" į savo mobilųjį telefoną ar planšetinį kompiuterį, laikykitės savo mobiliojo prietaiso instrukcijų. Programą galitę atsisiusti nuskaitydami OR kodą "DVR" meniu (App OR Code) savo mobiliajame telefone.
- liunkite .Wi-Fi" DVR meniu ("Wi-Fi") ir mobiliojo prietaiso nustatymuose.
- 3. Paleiskite programą. Sąraše pasirinkite savo DVR. Informacija apie DVR vra DVR meniu (.Wi-Fi Navitel").
- Prijunkite savo mobilųjį įrenginį prie DVR per "Wi-Fi". Jei reikia, naudokite slaptažodį. Jį galite pakeisti DVR menių ("Wi-Fi" slaptažodis).
	- Naudodamiesi "Navitel" DVR centru Jūs galite:

- išsaugoti, peržiūrėti, ištrinti ir siųsti vaizdo įrašus ir nuotraukas, taip pat žiūrėti DVR vaizdo įrašus realiu laiku mobiliojo įrenginio ekrane; - valdyti DVR funkcijas "Nustatymų" meniu: sukonfigūruoti parkavimo režimą, smūgio jutiklį, vaizdo režimą ir suformatuoti savo SD kortelę.

#### Skaitmeninio greičio

**Skaitmeninio greičio** funkcija naudojama rodyti laiką ir transporto priemonės greitį, apskaičiuotą naudojant GPS signalą [1]. Režimai:

- Greitis srovės greitis rodomas nuolat [B],
- Greitis ir laikas rodomas srovės greitis [B] ir laikas [C].

Visa informacija rodoma juodame ekrane. Įrašymo režimu (REC) rodomi **•REC** arba **•** [A]. Jei transporto priemonė yra, rodoma 0. Jei nėra GPS signalo, rodomas – – – [2].

Pastaba. Silpnas GPS signalas gali atsirasti dėl blogų oro sąlygų ir kitų išorinių veiksnių. Įgaliotojo žiniasklaidos greičio matuoklis.

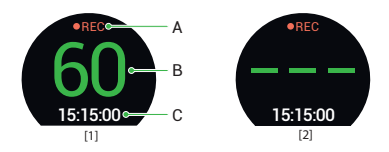

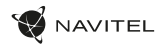

#### Ievads

Cienītais klient!

Paldies, ka iegādājāties šo NAVITEL® produktu.

NAVITEL R10 ir daudzfunkcionāls augstas izšķirtspējas digitālais videoierakstītājs (DVI) ar daudzām funkcijām un iespējām, kuras ir aprakstītas šajā lietotāja rokasgrāmatā. Lūdzu, pirms ierīces lietošanas rūpīgi izlasiet rokasgrāmatu un saglabājiet to turpmākām atsaucēm.

#### Ierīces izkārtojums

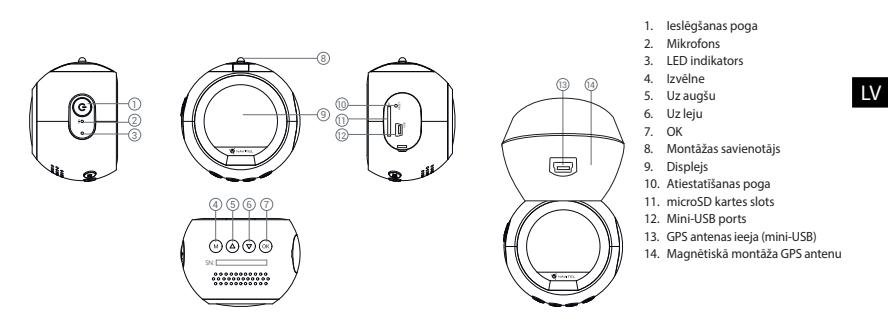

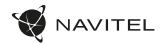

#### Specifikācijas

LV

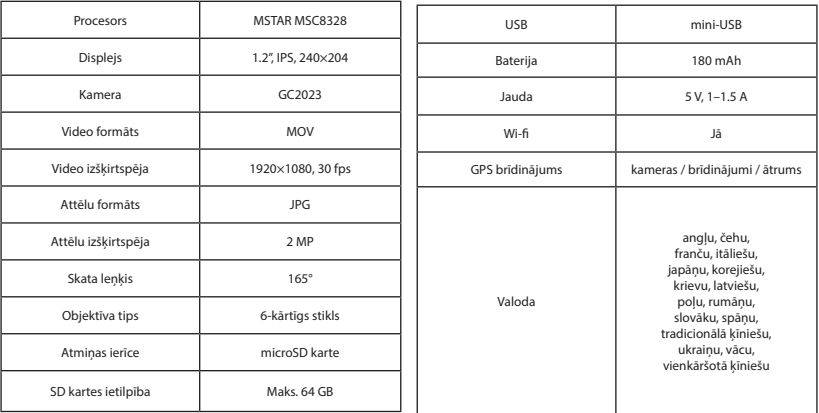

**Piezīme**: šīs specifikācijas var mainīties jauninājumu rezultātā.

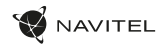

#### Uzstādīšana

- 1. Ielieciet microSD karti DVI. izmantojiet ātru SD karti (desmit vai augstāka klase) ar 8-64 GB ietilpību.
	-
- Lai izvairītos no DVR un/vai SD-kartes darbības traucējumiem, DVR darbības laikā neievietojiet un neizņemiet SD-karti.
	- Pirms microSD kartes lietošanas formatēt to DVR ierīcē, lai novērstu datu kļūdas. Lai formatētu SD karti, Izvēlnes režīmā izvēlēties Formatēt SD karti un apstiprināt.
- 2. Piestipriniet ierīci pie vējstikla, izmantojot kronšteinu.
- Pievienojiet automobila lādētāju pie piepīpētāja ligzdas.
- 4. Savienojiet automašīnas lādētāju ar GPS antenas ievadi (mini-USB). Pievienojot automašīnas lādētāju tieši DVR mini USB portam, GPS darbība nav pieejama.
- 5. Pielāgojiet kameras pozīciju un pārliecinieties.
- 6. Ieslēdziet barošanu un pārbaudiet, vai ierīce ir uzstādīta pareizi. Ja ierīce būs uzstādīta pareizi, spīdēs sarkanā indikatora gaismiņa. Ierīce ieslēgsies un sāks ierakstīt (par to liecinās mirgojoša zila gaismiņa).

#### Piesardzības pasākumi

- Izmantojiet tikai oriģinālo lādētāja adapteri. Cita adaptera izmantošana var negatīvi ietekmēt ierīces bateriju. Izmantojiet tikai tos piederumus, ko apstiprinājis ražotājs.
- Pieļaujamā apkārtējās vides temperatūra darbošanās laikā no 0 līdz +35 °С. Glabāšanas temperatūra no +5 līdz +45 °С. Relatīvais mitrums: no 5% līdz 90% bez kondensācijas (25 °С).
- Turiet ierīci attālu no uguns avotiem, lai izvairītos no sprādziena vai ugunsgrēka.
- Nepakļaujiet ierīci fiziskam triecienam.
- Nepievienojiet ierīci elektromagnētiskas radiācijas avotiem.
- Pieraugiet, lai lēca būtu tīra. Produkta tīrīšanai neizmantojiet ķīmiskas vielas vai tīrīšanas līdzekļus, pirms tīrīšanas vienmēr to izslēdziet.
- Rūpīgi ievērojiet ierīces lietošanas reģionā spēkā esošos likumus un normatīvos aktus. Šo ierīci nedrīkst izmantot pretlikumīgos nolūkos.
- Nelabojiet un neizjauciet ierīci paši. Ja notikusi kļūme, sazinieties ar apkalpošanas centra darbiniekiem.

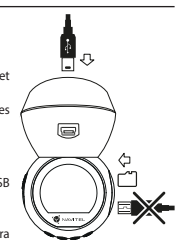

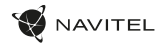

#### Pogas

LV

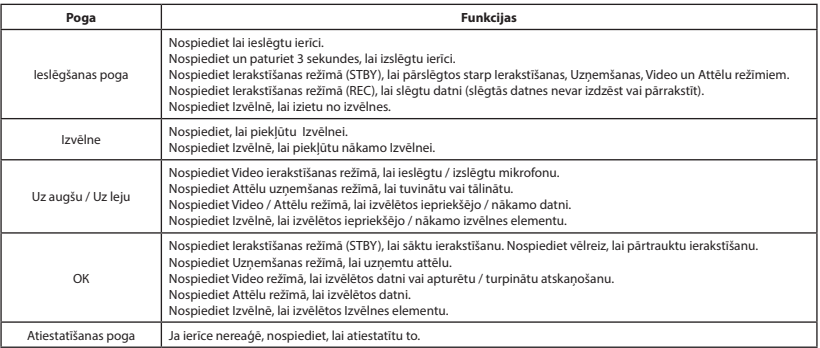

**Piezīme**: Iebūvētā baterija ir paredzēta tikai avārijas gadījuma ierakstīšanai stāvēšanas režīmā un ierīces pareizai izslēgšanai, izslēdzot barošanu. Ierīces pilnvērtīgai darbībai jebkurā režīmā ir nepieciešama pastāvīga barošana.

NAVITEL s.r.o. ar šo paziņo, ka NAVITEL R10 ir saderīgs ar Direktīvu RED 2014/53/EU. Atbilstības deklarācijas pilns teksts ir pieejams šādā interneta adresē: www.navitel.cz/lv/declaration\_of\_conformity/r10

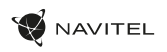

### Ierīces funkcijas

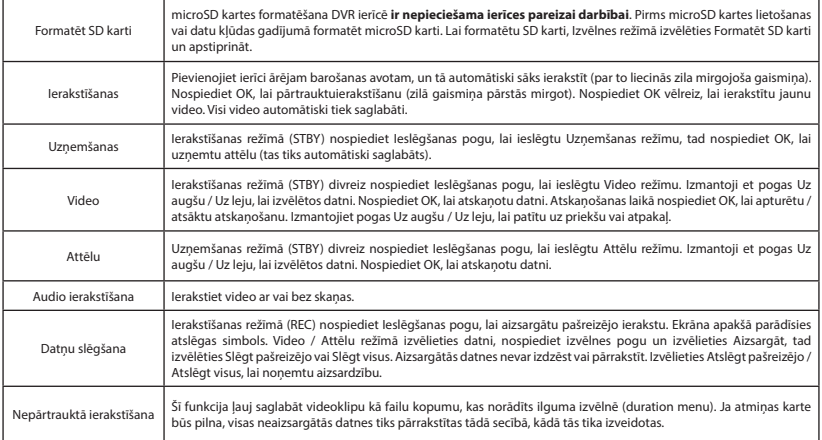

LV

LV

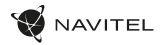

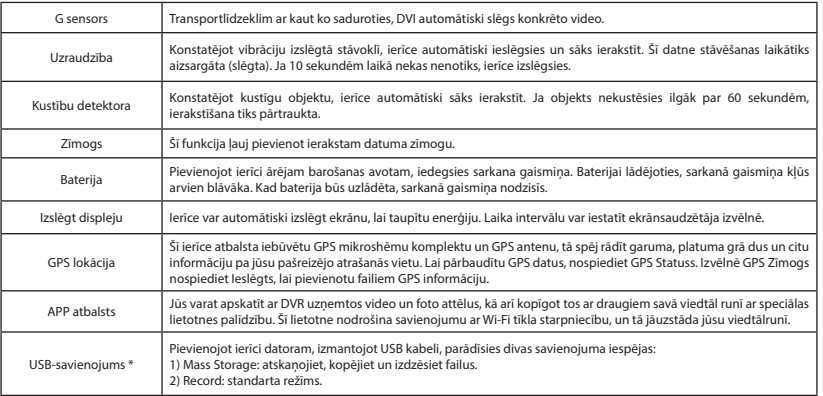

 **\*** Šī funkcija ir pieejama tikai programmaparatūras versijā 3.5.72 un jaunākā versijā.

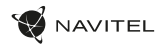

#### Navitel DVR Center lietotnes uzstādīšana

- 1. Lejupielādējiet un instalējiet Navitel DVR Center savā mobilajā tālrunī vai planšetdatorā, izpildiet mobilās ierīces instrukcijas. Lietojumprogrammu varat lejupielādēt, skenējot QR kodu, izmantojot savu mobilo tālruni, DVR izvēlnē (Lietotnes QR kods).
- 2. Ieslēdziet Wi-Fi DVR izvēlnē (Wi-Fi) un mobilās ierīces iestatījumos.
- 3. Palaidiet lietotni. Sarakstā izvēlieties savu DVR. Informācija par DVR ir atrodama DVR izvēlnē (Wi-Fi Navitel).
- 4. Pievienojiet mobilo ierīci DVR, izmantojot Wi-Fi. Ja nepieciešams, izmantojiet paroli. To var mainīt DVR izvēlnē (Wi-Fi parole).
- 5. Izmantojot Navitel DVR centru, jūs varat:

- saglabājiet, skatiet, dzēsiet un nosūtiet videoklipus un fotoattēlus, kā arī skatieties DVR video reāllaikā mobilās ierīces ekrānā;

- kontrolējiet DVR funkcijas izvēlnē Iestatījumi: konfigurējiet stāvēšanas režīmu, trieciena sensoru, video režīmu un formatējiet SD karti.

#### Digitālais spidometrs

**Digitālā spidometra** funkcija tiek izmantota, lai parādītu ātrumu, ko aprēķina ar GPS signālu un laiku [1]. Režīmi:

- Ātrums pašreizējais ātrums [B] tiek nepārtraukti parādīts,
- Ātrums un laiks tiek parādīts pašreizējais ātrums [B] un laiks [C].

Visa informācija tiek rādīta melnā fonā. Ierakstīšanas (REC) režīmā ekrānā parādās **•REC** vai **•** [A]. Ja automašīna stāv, ekrānā tiek parādīts ātrums 0. Ja nav precīza GPS signāla, ekrānā tiek parādīts – – – [2].

**Piezīme**. Vāju GPS signālu var izraisīt slikti laika apstākļi un citi ārējie faktori. Koncentrējieties uz transportlīdzekļa spidometra rādījumu.

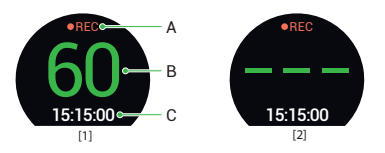

#### **Wstep**

Drogi kliencie!

Dziękujemy za zakup produktu firmy NAVITEL®.

NAVITEL R10 to wielofunkcyjny rejestrator, który nagrywa wideo w rozdzielczości Full HD. Wszystkie funkcje i cechy urządzenia opisane są w poniższej instrukcji obsługi. Prosimy zapoznać się z instrukcją i zachować ją na przyszłość.

#### Wygląd Zewnętrzny

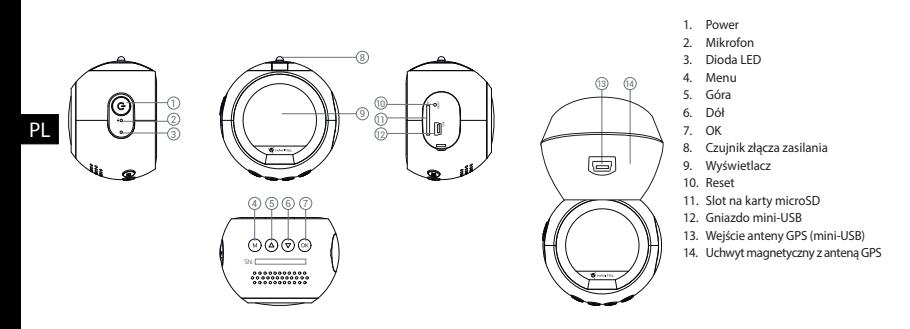

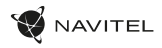

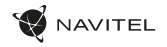

PL

#### Parametry techniczne

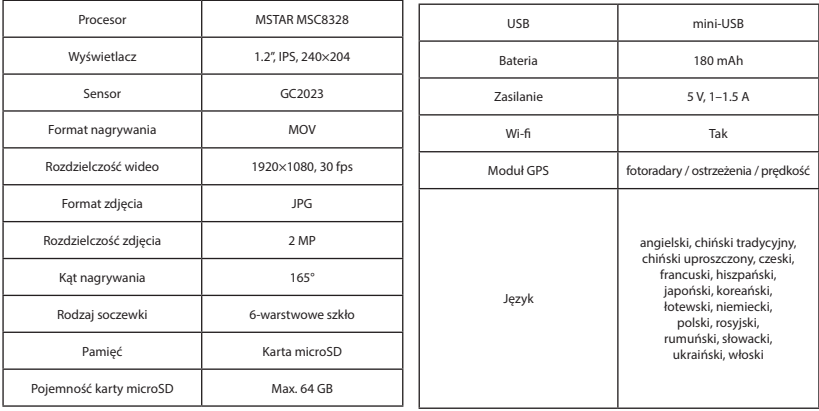

**Uwaga**: specyfikacje mogą ulec zmianie ze względu na aktualizacje.

#### Instalacja

- 1. Włóż do urządzenia kartę microSD. Użyj karty w standardzie Class10 lub wyższym, o pojemności od 8 do 64 GB.
	-
	- Aby uniknąć awarii urządzenia i/lub karty SD, nie wkładaj i nie usuwaj karty SD podczas pracy urządzenia. Przed użyciem karty microSD sformatuj ją wewnątrz urządzenia, aby uniknąć błędu danych. W Menu głównym przejdź do opcji Formatuj kartę SD i wybierz Tak.
- 2. Zamontuj uchwyt i umieść urządzenie na przedniej szybie.
- 3. Podłącz ładowarkę do gniazda zapalniczki.
- 4. Podłącz ładowarkę samochodową do wejścia z anteną GPS (mini-USB). Kiedy ładowarka samochodowa jest podłączona bezpośrednio do gniazda w korpusie urządzenia, działanie modułu GPS nie będzie dostępne.
- Ustaw odpowiednio obiektyw kamery.
- 6. Włącz zasilanie, sprawdź, czy urządzenie jest poprawnie zainstalowane. Jeśli urządzenie zostało poprawnie zainstalowane, dioda będzie podświetlona na czerwono. Gdy silnik zostanie włączony, urządzenie zacznie automatycznie nagrywać (będzie migać niebieska dioda).

#### PL Środki ostrożności

- Korzystaj wyłącznie z oryginalnej ładowarki. Używanie innego adaptera może negatywnie wpłynąć na działanie baterii. Używaj wyłącznie akcesoriów zatwierdzonych przez producenta.
- Dopuszczalna temperatura otoczenia w trybie pracy urządzenia: od 0 do +35 °C. Temperatura przechowywania: od +5 do +45 °C. Względna wilgotność: od 5% do 90% bez kondensacji (25 °С).
- Umieść urządzenie z dala od ognia, aby uniknąć wybuchu lub pożaru.
- Nie narażaj urządzenia na uderzenia fizyczne.
- Unikaj kontaktu urządzenia ze źródłami promieniowania elektromagnetycznego.
- Utrzymuj obiektyw w czystości. Nie używaj chemikaliów ani detergentów do czyszczenia produktu; zawsze wyłączaj urządzenie przed czyszczeniem.
- Należy ściśle przestrzegać prawa oraz aktów regulacyjnych w regionie, w którym urządzenie jest używane. Urządzenie nie może być wykorzystywane do celów niezgodnych z prawem.
- Nie należy samodzielnie demontować ani naprawiać urządzenia. W przypadku awarii sprzętu skontaktuj się ze wsparciem technicznym.

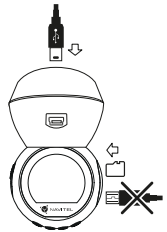

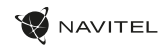

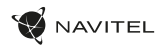

PL

# **Przyciski**

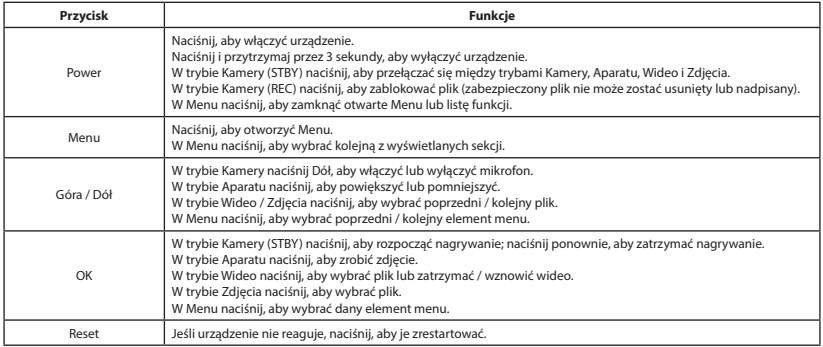

**Uwaga**: wbudowana bateria przeznaczona jest tylko do nagrania niepożądanego zdarzenia w trybie parkingowym i wyłączania urządzenia w prawidłowy sposób po wyłączeniu zasilania; aby zapewnić pełną funkcjonalność urządzenia w każdym trybie, wymagane jest stałe podłączenie zasilania.

NAVITEL s.r.o. niniejszym oświadcza, że urządzenie NAVITEL R10 jest zgodne z Europejską dyrektywą RED 2014/53/EU. Pełny tekst Deklaracji Zgodności jest dostępny pod następującym adresem internetowym: www.navitel.cz/pl/declaration\_of\_conformity/r10

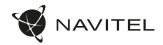

#### Funkcje urządzenia

PL

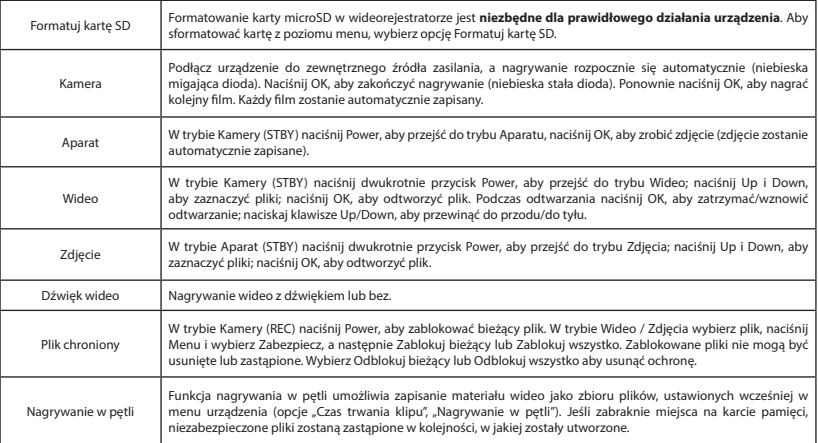

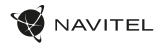

PL

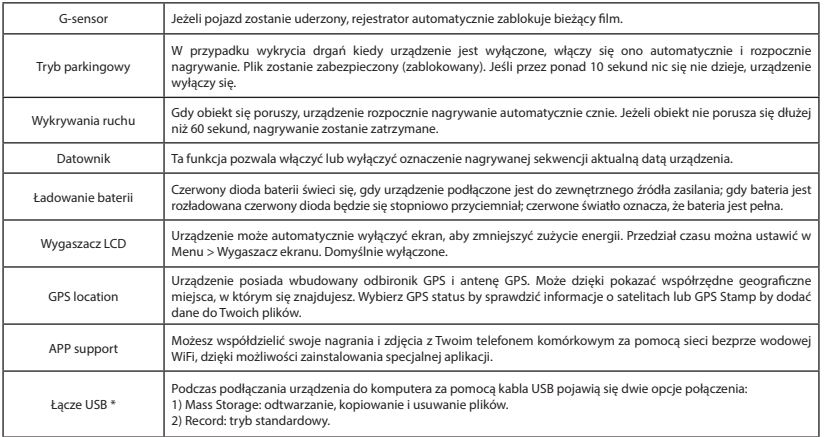

\* Ta funkcja jest dostępna tylko w wersji oprogramowania układowego 3.5.72 i wyższej.

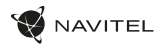

#### Instalacja aplikacji Navitel DVR Center

- 1. Pobierz i zainstalui aplikacie Navitel DVR Center na swói smartfon lub tablet i postępuj zgodnie ze wskazówkami. Możesz również pobrać aplikacie skanując telefonem kod OR w Menu wideorejestratora (Aplikacja Kod QR).
- 2. Włącz Wi-Fi w Menu wideorejestratora (Wi-Fi) oraz w ustawieniach telefonu.
- 3. Włacz aplikacje. Wybierz swój wideorejestrator z listy. Informacje o wideorejestratorze znajdują się w Menu urządzenia.
- 4. Połącz swój smartfon z wideorejestratorem za pomocą Wi-Fi. Jeśli to konieczne, użyj hasła. Możesz je zmienić w Menu wideorejestratora (hasło Wi-Fi).
- 5. Używając aplikacji Navitel DVR Center możesz:

PL

- zapisywać, oglądać, usuwać i przesyłać materiały wideo i zdjęcia jak rówież oglądać je w czasie rzeczywistym, na ekranie swojego telefonu lub tabletu;

- zmieniać funkcje urządzenia: dostosowywać tryb parkingowy, czujnik przeciążeń, tryb nagrywania oraz sformatować kartę pamięci.

#### Informacje o prędkości

**Cyfrowy prędkościomierz** służy do wyświetlania aktualnej prędkości pojazdu, obliczonej na podstawie sygnału GPS [1] oraz czasu. Dostępne tryby:

- Prędkość prędkość [B] jest wyświetlana stale,
- Prędkość + czas na ekranie wyświetlana jest prędkość [B] i czas [C].

Wszystkie informacje są wyświetlane na czarnym tle. W trybie Kamery (REC) wyświetlany jest wskaźnik **•REC** lub **•**[A]. Jeśli pojazd nie porusza się, wyświetlane jest 0. Jeśli nie ma sygnału GPS, wyświetlane są – – – [2].

**Uwaga**. Słaby sygnał GPS może być spowodowany złą pogodą lub czynnikami zewnętrznymi. Kieruj się wartością, którą wskazuje prędkościomierz pojazdu.

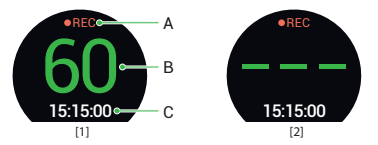

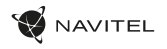

#### Introducere

Dragă client!

Îți mulțumim pentru achiziționarea acestui produs NAVITEL®.

NAVITEL R10 este un DVR multifuncțional, high-definition, cu multe funcții și funcționalități descrise în acest manual de utilizator. Te rugăm să citești manualul cu atenție înainte să folosești dispozitivul și păstrează-l pentru referințe viitoare.

#### Prezentare dispozitiv

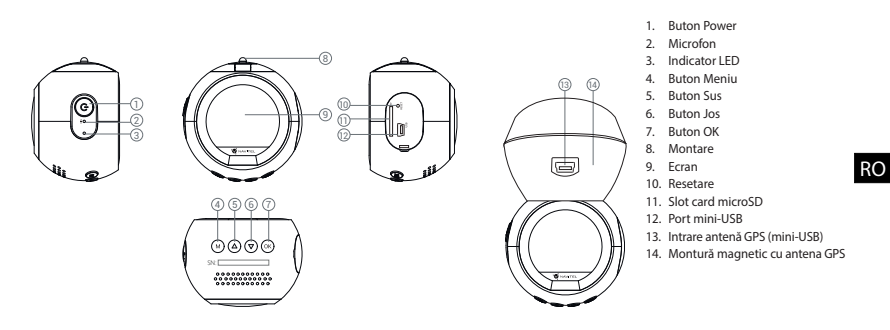

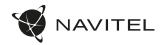

#### Specificații

RO

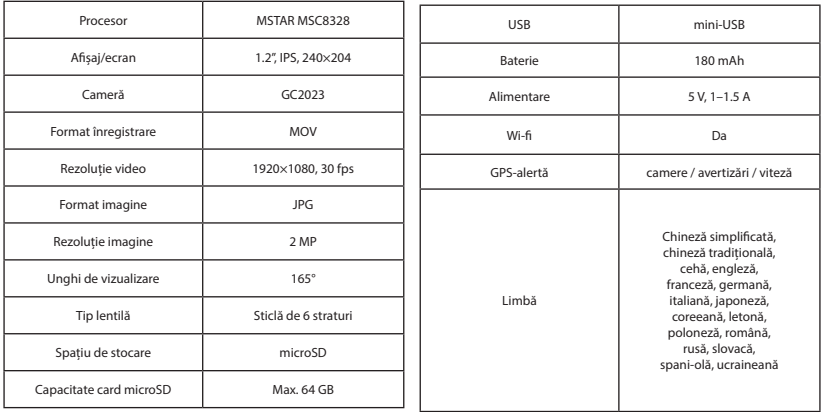

**Uwaga**: specyfikacje mogą ulec zmianie ze względu na rozbudowę.

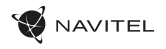

#### Instalarea

1. Puneți cardul microSD în DVR. Utilizați o cartelă SD de mare viteză (clasa 10 sau mai mare); Capacitatea ar trebui să fie de 8-64 GB.

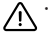

- Pentru a evita defecțiunile DVR-ului și/sau ale cardului SD, nu introduceți și nu scoateți cardul SD în timpul funcționării DVR-ului.
- Înainte de a utiliza un card microSD, vă rugăm să îl formatați în DVR pentru a evita erori ale datelor. Pentru formatarea cardului SD în mod Meniu selectați Formatare Card SD și confirmați.
- 2. Asigurați dispozitivul pe parbriz cu ajutorul suportului.
- 3. Conectați încărcătorul auto la priza brichetei.
- 4. Conectați încărcătorul auto la portul de intrare al antenei GPS (mini-USB). Atunci când se conectează încărcătorul auto direct la portul mini-USB al DVR-ului, operarea GPS nu este disponibilă.
- 5. Reglați poziția camerei.
- 6. Porniți alimentarea; Verificați dacă dispozitivul este instalat corect. Dacă dispozitivul este instalat corect, indicatorul va fi roșu; dispozitivul va porni și va începe înregistrarea (indicată de lumina albastră intermitentă).

#### **Atentie**

- Utilizați numai adaptorul original pentru încărcător. Folosirea unui alt adaptor poate afecta negativ bateria dispozitivului. Folosește doar accesoriile aprobate de fabrică.
- Temperaturile ambientale în modul de operare trebuie să fie între 0 și +35 de grade Celsius. Pentru spațiul de depozitare între +5 și +45 de grade Celsius. Umiditate relativă: între 5% și 90%, fără condensare (25 °C).
- Ține dispozitivul departe de foc pentru a evita incidentele.
- Nu expune dispozitivul la impacturi fizice.
- Evită expunerea dispozitivului la surse de radiații electromagnetice.
- Mențineți obiectivul curat. Nu folosi chimicale sau detergent pentru curățare. Oprește-l mereu înainte de curățare.
- Respectați cu strictețe legile și actele normative din regiunea în care este utilizat aparatul. Acest dispozitiv nu poate fi utilizat în scopuri ilegale.
- Nu dezasambla sau repara dispozitivul pe cont propriu, ci contactează un service specializat.

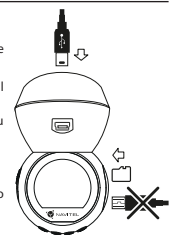

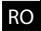

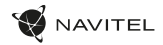

#### Butoane

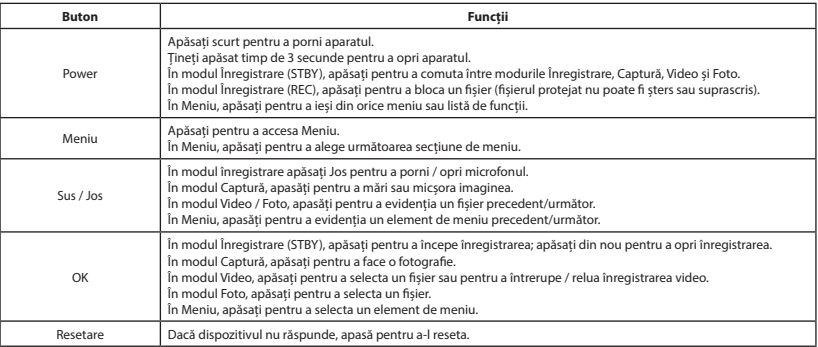

**Notă**: bateria încorporată este proiectată numai pentru înregistrarea unui eveniment de urgență în modul de parcare și pentru oprirea corectă a aparatului atunci când alimentarea este întreruptă; sursa de alimentare continuă este necesară pentru funcționarea completă a dispozitivului în orice mod de funcționare.

NAVITEL s.r.o. declară prin prezenta că NAVITEL R10 este compatibil cu Directiva RED 2014/53/EU. Textul integral al Declarației de conformitate este disponibil la următoarea adresă de internet: www.navitel.cz/ro/declaration\_of\_conformity/r10

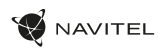

RO

### Funcții dispozitiv

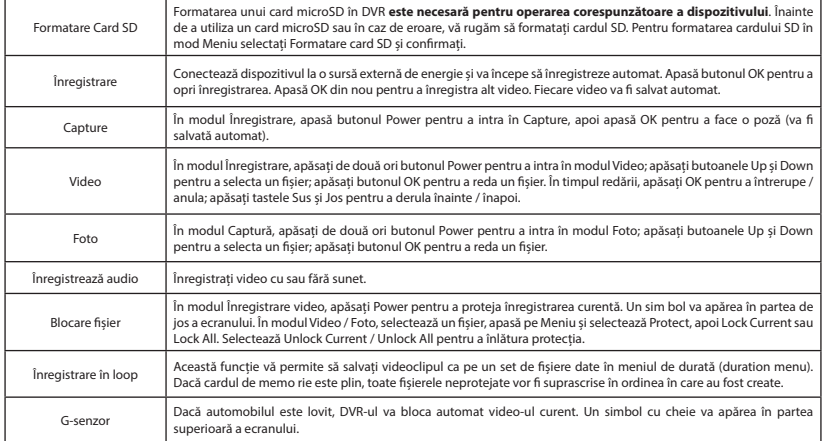

RO

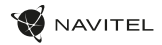

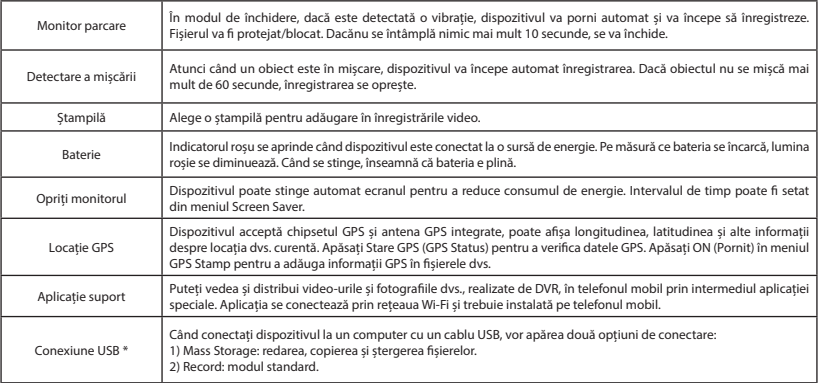

RO

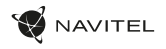

#### Instalarea aplicației Navitel DVR Center

- 1. DescărcațișiinstalațiNavitel DVR Center pecelularsautabletă, urmațiinstrucțiunile de Putețidescărcaaplicațiascanândcodul QR înMeniul DVR (Cod App QR) cu telefonuldvs. mobil.
- 2. Activați Wi-Fi înmeniul DVR (Wi-Fi)șiînsetările de pedispozitivuldvs. mobil.
- 3. Executațiaplicația. Alegeți DVR din listă. Informațiile DVR se aflăînmeniul DVR (Wi-Fi Navitel).
- 4. Conectați-vădispozitivulmobil la DVR prin Wi-Fi. Încaz de necesitate, utilizațiparola. O putețimodificaînmeniul DVR (parolăWi-Fi).
- 5. UtilizândNavitel DVR Center puteți:

salva, vizualiza, stergeșitrimitevideoclipurișifotografii, precumșivizionavideoclipuriîntimp real peecranultelefonuluimobil; - Controlulfuncțiilor DVR înmeniul cu setări: configurareamodului de parcare, senzorul de impact, modul video șiformatareacardului SD.

#### Viteza digitală

Caracteristica viteza digitală este folosită pentru a afișa ora și viteza vehiculului calculată cu ajutorul semnalului GPS [1].Moduri:

- Viteza viteza actuală este afișată permanent [B].
- Viteza + ore viteza actuală [B] și ora [C] sunt afișate.

Toate informațiile sunt afișate pe un ecran negru. În modul Înregistrare (REC) **•REC** sau **•** sunt afișate [A]. Dacă vehiculul este static, 0 este afișat. Dacă nu există semnal GPS, – – – [2] este afișat.

**Notă**: un semnal GPS slab poate fi cauzat de condițiile meteo nefavorabile și alți factori externi. Vă rugăm să consultați vitezometrul vehiculului.

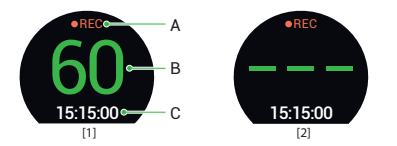

#### Введение

Уважаемый покупатель!

Благодарим Вас за приобретение продукта компании NAVITEL®.

NAVITEL R10 − многофункциональный видеорегистратор с высоким качеством видео- и фотосъемки, а также множеством дополнительных функций, описанных в данном Руководстве пользователя. Внимательно прочитайте руководство перед использованием устройства и сохраните его для будущего использования.

#### Внешний вид устройства

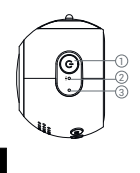

RU

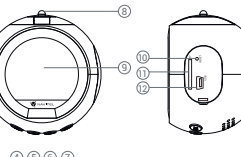

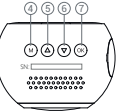

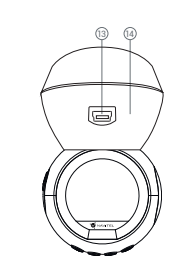

- 1. Кнопка Вкл. / Выкл.
- Микрофон
- 3. LED индикатор
- 4. Кнопка Меню
- 5. Кнопка Вверх
- 6. Кнопка Вниз
- 7. Кнопка OK
- 8. Контакт крепления
- 9. Дисплей
- 10. Кнопка Сброс
- 11. Cnot microSD
- 12. Разъем mini-USB для ПК
- 13. Разъем GPS-антенны (mini-USB)
- 14. Магнитное крепление с GPS-антенной

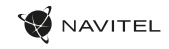

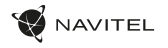

### Спецификация

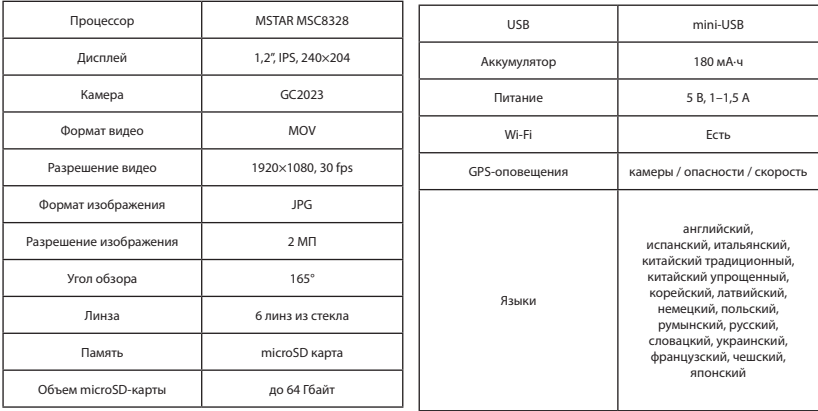

**Примечание**: технические характеристики могут меняться в результате обновлений.

## AVITEL

#### Установка

1. Вставьте microSD-карту в соответствующий слот видеорегистратора. Используйте высокоскоростную (Class10 и выше) карту емкостью 8-64 Гбайт.

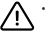

RU

- Во избежание повреждения устройства и/или карты памяти, не вставляйте и не извлекайте её во время работы устройства.
- До начала записи требуется обязательно отформатировать карту памяти в видеорегистраторе. Это необходимо, чтобы избежать ошибок чтения и записи данных. Для форматирования в Меню выберите пункт Форматировать SD-карту и подтвердите выбранное действие.
- 2. Закрепите видеорегистратор на лобовом стекле при помощи крепления.
- 3. Подключите зарядное устройство к гнезду прикуривателя.
- 4. Подключите зарядное устройство к разъему GPS-антенны (mini-USB). При подключении зарядного устройства к разъему на корпусе видеорегистратора использование GPS недоступно.
- 5. Отрегулируйте положение видеорегистратора.
- 6. Включите питание, убедитесь что видеорегистратор установлен правильно. Если видеорегистратор установлен правильно, загорится красный индикатор. Видеорегистратор включится и начнет видеозапись (начнёт мигать синий индикатор).

#### Меры предосторожности

- Используйте только оригинальное зарядное устройство. Использование другого зарядного устройства может негативно повлиять на аккумулятор видеорегистратора. Используйте только одобренные производителем аксессуары.
- Допустимая температура внешней среды в режиме эксплуатации: от 0 до +35 °С. Температура хранения: от +5 до +45 °С. Относительная влажность: от 5% до 90% без конденсата (25 °С).
- Избегайте контакта с источниками огня во избежание взрыва или пожара.
- Не подвергайте устройство сильному механическому воздействию.
- Избегайте контакта устройства с источниками электромагнитного излучения.
- Следите за тем, чтобы объектив был чистым. Не используйте химические или моющие средства для чистки устройства; всегда выключайте устройство перед чисткой.
- Строго следуйте законам и регулирующим актам региона использования устройства. Это устройство не может использоваться в незаконных целях.
- Не разбирайте устройство самостоятельно. В случае его неисправности обратитесь в сервисный центр.

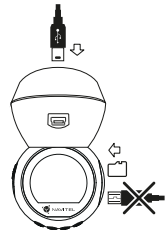

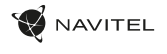

## Кнопки

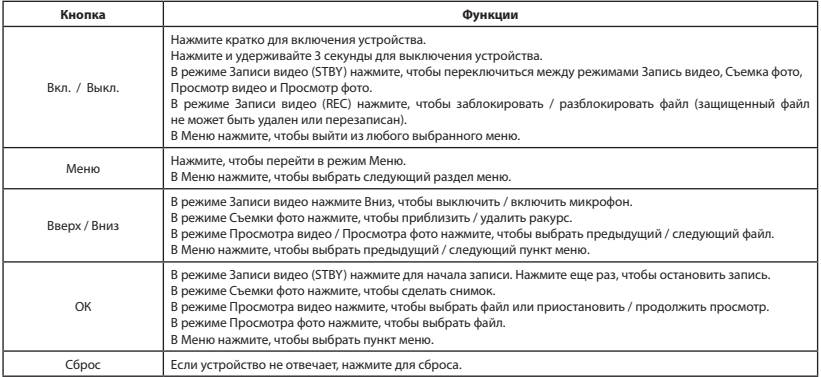

**Примечание:** встроенный аккумулятор предназначен только для записи аварийного события в режиме парковки и корректного выключения устройства при отключении питания; для полноценной работы устройства в любом из режимов требуется постоянное подключение питания.

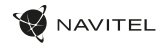

#### Функции устройства

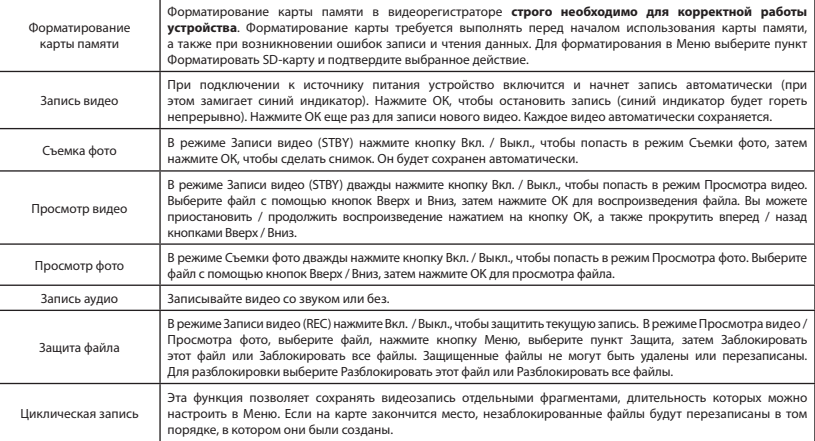

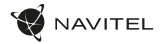

RU

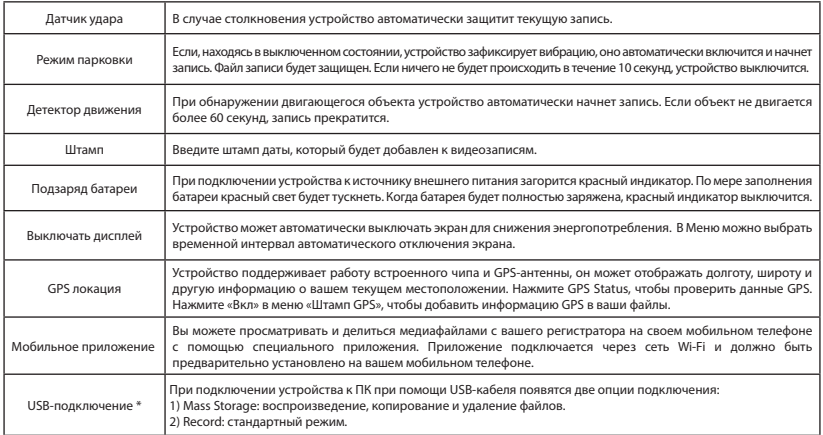

\* Эта функция доступна только в версии прошивки 3.5.72 и выше.

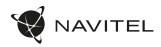

#### Установка приложения Navitel DVR Center

- 1. Скачайте и установите Navitel DVR Center на смартфон или планшет, следуйте инструкциям к вашемумобильному устройству. Вы сможете скачать приложение, просканировав QR-код в Меню видеорегистратора (QR-код ПО).
- 2. Включите Wi-Fi в Меню видеорегистратора (Wi-Fi настройки) и в настройках вашего мобильного устройства.
- 3. Запустите приложение. Выберите ваш видеорегистратор в списке. Данные видеорегистратора указаны в Меню (Wi-FiNavitel).
- 4. Подключите ваше мобильное устройство к видеорегистратору через Wi-Fi соединение. При необходимости используйте пароль. Его можно изменить в Меню (Пароль Wi-Fi).
- 5. С помощью Navitel DVR Center вы можете:

RU

- сохранять, просматривать, удалять и делиться видео и фото, а также смотреть видео с регистратора на экране мобильного устройства в режиме реального времени;
- управлять функциями видеорегистратора в меню Настройки: настраивать режим парковки, датчик удара, режим видео и форматировать SD карту.

#### Цифровой спидометр

Функция **Цифровой спидометр** служит для отображения скорости, рассчитанной по GPS-сигналу, и времени [1]. Режимы:

- Скорость постоянно отображается текущая скорость [B].
- Скорость и время отображаются текущие скорость [B] и время [C].

Вся информация отображается на черном фоне.

В режиме Записи видео (REC) на экране отображается **•REC** или **•** [A]. Если автомобиль неподвижен, на экране отображается скорость 0. Если нет точного GPS-сигнала, на экране отображается – – – [2].

**Примечание.** Слабый GPS-сигнал может быть вызван плохими погодными условиями и другими внешними факторами. Ориентируйтесь на показание спидометра автомобиля.

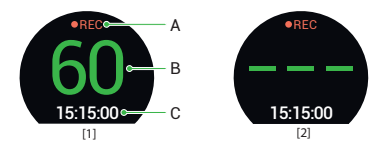

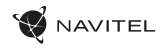

#### Правила хранения, перевозки, реализации и утилизации

- Хранение и транспортировка устройства должны производиться в сухом помещении. Устройство требует бережного обращения, оберегайте его от воздействия пыли, грязи, ударов, влаги, огня и т.д.
- Реализация устройства должна производиться в соответствии с действующим законодательством РФ.
- После окончания срока службы устройство подлежит сдаче на утилизацию в соответствующий пункт приема электрического и электронного оборудования для последующей переработки и утилизации в соответствии с федеральным или местным законодательством.

#### Информация о мерах, которые следует принять при обнаружении неисправности оборудования

В случае обнаружения неисправности устройства обратитесь в aвторизованный сервисный центр: 125190, Москва, Ленинградский проспект, д. 80, корп. 16, e-mail: service@navitel.ru

Полный список сервисных центров доступен на сайте www.navitel.ru.

Тип устройства: Видеорегистратор.

Модель товара: NAVITEL R10.

Изготовитель: NAVITEL s.r.o. [НАВИТЕЛ с.р.о.].

Адрес изготовителя: U Habrovky 247/11, 140 00, Praha 4, Czech Republic [У Хабровки, 247/11, 140 00 Прага 4, Чешская Республика].  $T_{\text{en}}$ : +420 225 852 852 854 + +420 225 852 853

Сделано в Китае компанией NAVITEL s.r.o. [НАВИТЕЛ с.р.о.] на заводе Shenzhen Roverstar Technology Co., Ltd [Шенжень Роверстар Технолоджи Ко., Лтд]. Импортер в РФ: ООО «Торговый Дом ЦНТ», 125190, г. Москва, Ленинградский проспект, д. 80, корп. 16, тел.: +7 495 232 31 37.

Регистрационный номер декларации о соответствии: ЕАЭС N RU Д-CZ.НР15.В.03085/20, срок действия: до 26.03.2025. Выдана согласно требованиям Технического регламента ТР ТС 020/2011 Органом по сертификации Общества с ограниченной ответственностью "Оценка продукции и систем менеджмента" 27.03.2020.

Регистрационный номер декларации о соответствии: ЕАЭС N RU Д-CZ.НВ11.В.10502/20, срок действия: до 26.03.2025. Выдана согласно требованиям Технического регламента ТР ЕАЭС 037/2016 Органом по сертификации продукции Общества с ограниченной ответственностью  $C$ ЕРТИФИКА» 27.03.2020

Дата производства: указана в серийном номере на корпусе устройства в формате R10ГГГГММ00000.
# Úvod

Vážený zákazník!

Ďakujeme Vám za zakúpenie tohto produktu spoločnosti NAVITEL®.

NAVITEL R10 je multifunkčný digitálny video rekordér (DVR) s vysokým rozlíšením, s mnohými funkciami a vlastnosťami, popísanými v tomto užívateľskom manuály. Pred použitím zariadenia si prosím starostlivo prečítajte túto príručku a uchovajte si ju pre neskoršie použitie.

## Vonkajší vzhľad

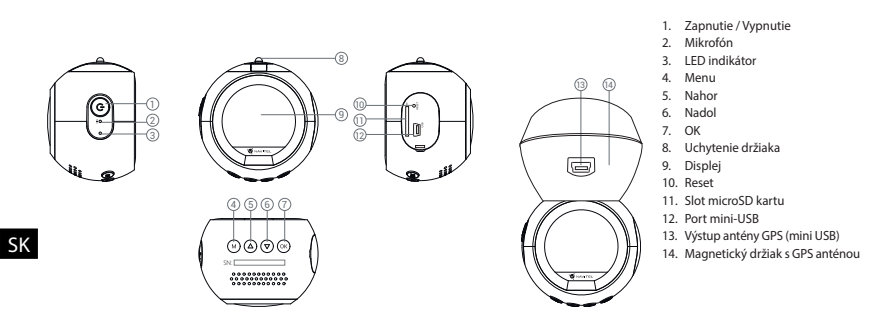

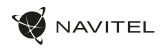

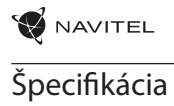

SK

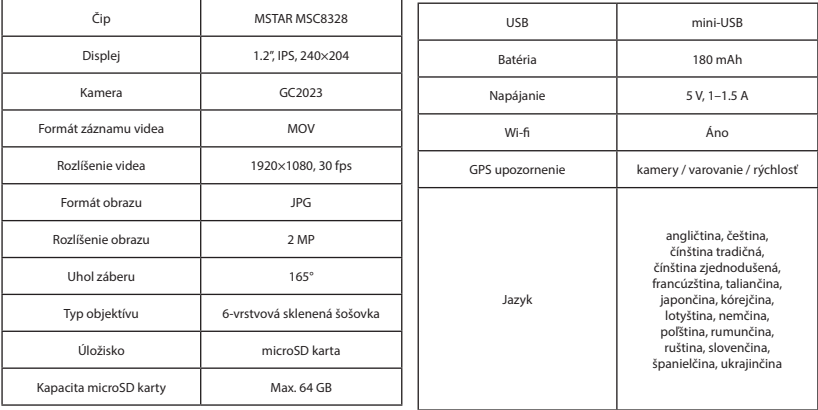

**Poznámka**: špecifikácia sa môže zmeniť v prípade novšej verzie zariadenia.

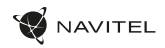

# Inštalácia

1. Vložte microSD kartu do zariadenia. použite vysokorýchlostnú SD kartu (Trieda 10 a vyššia); kapacita by mala byť v rozmedzí 8-64 GB.

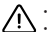

SK

- Nemanipulujte s SD kartou počas používania kamery.
- Aby ste predišli chybám v dátových úlohách, prosím naformátujte kartu microSD priamo v kamere. Pre formátovanie SD karty vyberte v Menu možnosť "Formátovať SD kartu" a potvrďte.
- 2. Pripevnite držiak so zariadením na čelné sklo.
- 3. Pripojte autonabíjačku do zásuvky zapaľovača.
- 4. Pripojte autonabíjačku do mini-USB portu v GPS anténe. Pri pripojení nabíjačky do mini-USB portu priamo v kamere nie GPS k dispozícii.
- 5. Nastavte pozíciu kamery.
- 6. Zapnite napájanie; skontrolujte, či je zariadenie správne nainštalované. Pokiaľ je zariadenie nainštalované správne, rozsvieti sa červená kontrolka; zariadenie sa spustí a začne nahrávať (blikajúca modrá kontrolka).

### Bezpečnostné opatrenia

- Používajte originálny adaptér určený k tomuto zariadeniu. Použitie iného adaptéra môže mať negatívny vplyv na batériu zariadenia. Používajte len príslušenstvo schválené výrobcom.
- Prípustná teplota okolitého prostredia v prevádzkovom režime: 0 až +35 °С. Skladovacia teplota: +5 až +45 °C. Relatívna vlhkosť: 5% až 90% bez kondenzácie (25 °C).
- Udržujte zariadenie mimo dosah ohňa, zabránite tak výbuchu či požiaru.
- Nevystavujte prístroj fyzickým nárazom.
- Zabráňte kontaktu zariadenia so zdrojmi elektromagnetického žiarenia.
- Udržujte objektív v čistote. Nepoužívajte na čistenie zariadenia chemikálie ani čistiace prostriedky; vždy pred čistením zariadenie vypnite.
- Dôsledne dodržujte vnútroštátne právne predpisy. Zariadenie nesmie byť použité na nezákonné účely.
- Nerozoberajte ani sami neopravujte zariadenie. V prípade poruchy zariadenia sa obráťte na servisné stredisko.

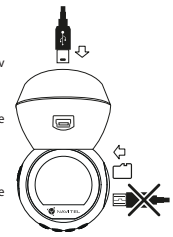

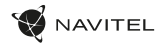

### Tlačidlá

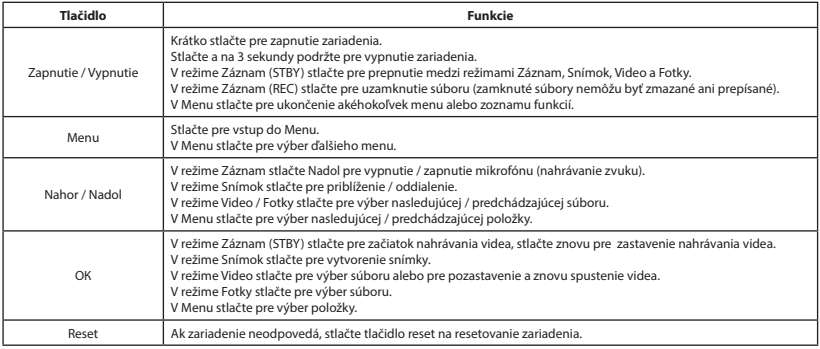

**Poznámka**: vstavaná batéria je určená iba pre núdzové záznamy v režime parkovania a pre správne vypnutie zariadenia po odpojení napájania; pre plnú prevádzku v akomkoľvek režime je nutné konštantné pripojenie k napájaniu.

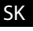

NAVITEL s.r.o. týmto prehlasuje, že zariadenie NAVITEL R10 je kompatibilné so smernicou RED 2014/53/EÚ.

Úplné znenie Prehlásenia o zhode je k dispozícii na nasledujúcej internetovej adrese:

www.navitel.cz/sk/declaration\_of\_conformity/r10

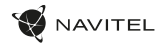

#### Funkcie zariadenia

SK

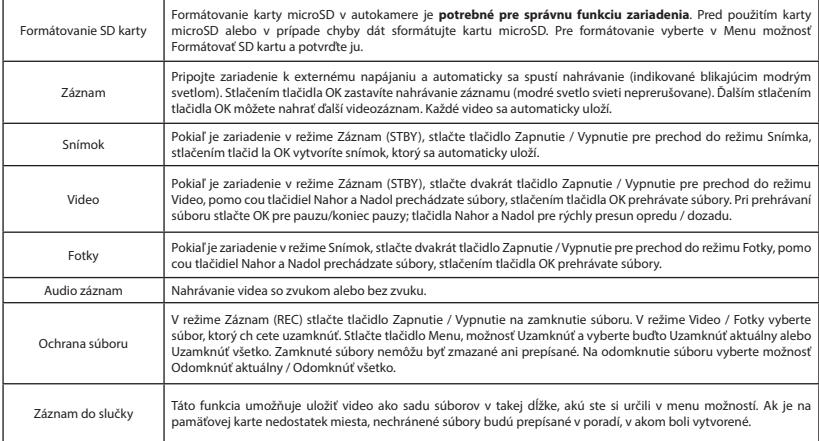

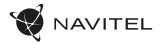

SK

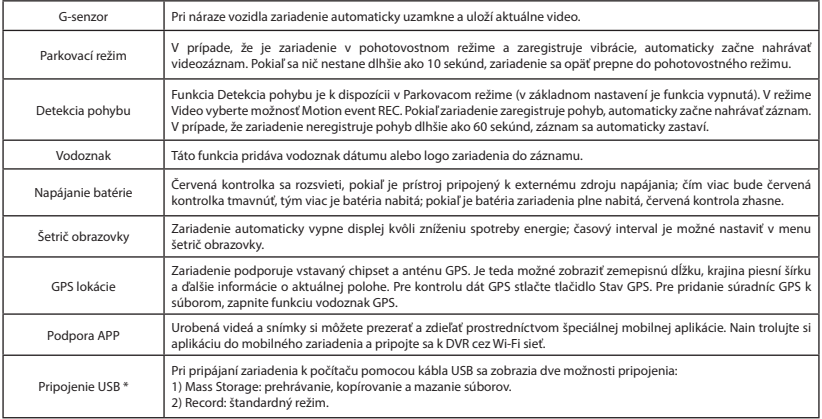

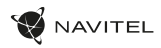

# Inštalácia aplikácie Navitel DVR Center

- 1. Stiahnite si a nainštalujte Navitel DVR Center do svojho mobilného telefónu alebo tabletu, postupujte podľa pokynov mobilného zariadenia. Aplikáciu si môžete stiahnuť naskenovaním QR kódu v Menu kamery (App QR Code) pomocou svojho mobilného telefónu.
- 2. Zapnite Wi-Fi v ponuke kamery (Wi-Fi) a v nastavení vášho mobilného zariadenia.
- 3. Spustite aplikáciu. Vyberte svoju kameru v zozname. Informácie o kamere sú v ponuke (Wi-Fi Navitel).
- 4. Pripojte svoje mobilné zariadenie ku kamere prostredníctvom Wi-Fi. V prípade potreby použite heslo. Môžete ho zmeniť v ponuke kamery (heslo Wi-Fi).
- 5. Pomocou Navitel DVR Center môžete:

- ukladať, prehliadať, mazať a odosielať videá a fotografie a sledovať video z kamery v reálnom čase na obrazovke mobilného zariadenia; - ovládajte funkcie kamery v ponuke Nastavenia: konfigurujte parkovací režim, snímač nárazu, režim videa a formátujte SD kartu.

# Digitálny merač rýchlosti

**Digitálny rýchlomer** sa používa k zobrazeniu vypočítanej aktuálnej rýchlosti na základe signálu GPS a času [1]. Režimy:

- Rýchlosť rýchlosť [B] sa zobrazuje na displeji.
- Rýchlosť + čas zobrazí sa rýchlosť [B] a čas [C].

Všetky informácie sú na čiernom pozadí. Ak vozidlo stojí, zobrazí sa na displeji 0 V režime nahrávania (REC) sa zobrazí indikátor nahrávania (**•REC** alebo **•**)[A]. Ak nie je k dispozícii signál GPS, zobrazí sa – – – [2].

**Poznámka**: Slabý signál GPS môže byť zapríčinený zlým počasím a ďalšími okolitými vplyvmi. Riaďte sa predovšetkým údajmi na tachometri vášho vozidla.

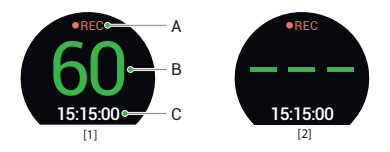

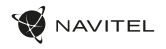

UA

## Вступ

Шановний покупець!

Дякуємо Вам за придбання продукту компанії NAVITEL®.

NAVITEL R10 - багатофункціональний відеореєстратор з високою якістю відео- та фотозйомки, а також великою кількістю додаткових функцій, описаних в даному Посібнику користувача. Уважно прочитайте посібник перед використанням пристрою та зберігайте для подальшого використання.

#### Зовнішній вигляд пристрою

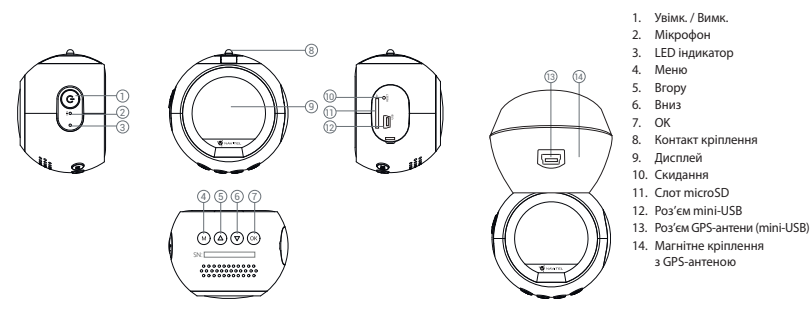

UA

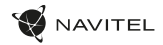

#### Технічні характеристики

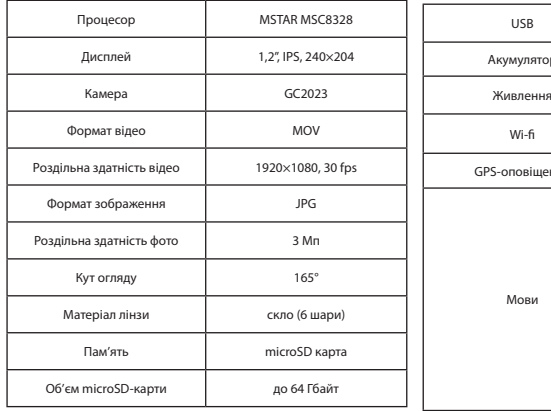

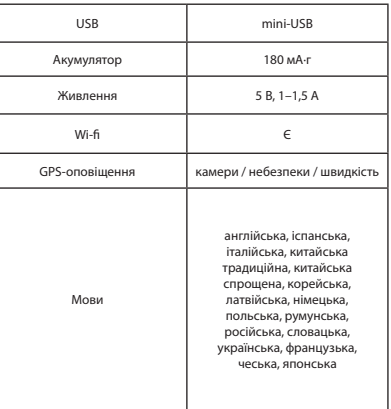

**Примітка**: технічні характеристики можуть змінюватися у результаті оновлень.

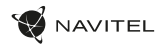

#### Установка

1. Встановіть microSD-карту у відповідний слот відеореєстратора. Використовуйте високошвидкісну (Class 10 і вище) карту ємністю 8-64 Гбайт.

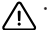

- Щоб уникнути пошкодження пристрою та/або карти пам'яті, не вставляйте і не виймайте її під час роботи пристрою.
- До початку запису потрібно обов'язково відформатувати карту пам'яті в відеореєстраторі. Це необхідно, щоб уникнути помилок читання і запису даних. Для форматування в режимі Меню виберіть пункт Форматувати SD-карту і підтвердіть обрану дію.
- 2. Закріпіть пристрій на лобовому склі за допомогою утримувача.
- 3. Підключіть зарядний пристрій (ЗП) до гнізда прикурювача.
- 4. Підключіть ЗП через роз'єм GPS-антени (mini-USB). При підключенні ЗП безпосередньо до роз'єму відеореєстратора використання GPS недоступно.
- 5. Переконайтеся, що камера розташована правильно.
- 6. Увімкніть живлення, переконайтеся, що пристрій встановлено правильно. Якщо пристрій встановлено правильно, загориться червоний індикатор. Пристрій увімкнеться і розпочне відеозапис (синій індикатор почне блимати).

### Запобіжні заходи

- Використовуйте тільки оригінальний адаптер ЗП. Використання іншого адаптера може негативно вплинути на аккумулятор пристрою. Використовуйте тільки рекомендовані виробником аксесуари.
- Допустима температура зовнішнього середовища в режимі експлуатації: від 0 до +35 °С. Температура зберігання: від +5 до +45 °С. Відносна вологість: від 5% до 90% без конденсату (25 °С).
- Не піддавайте пристрій сильному механічному впливу.
- Уникайте контакту пристрою з джерелами електромагнітного випромінювання.
- Уникайте контакту пристрою з джерелами вогню, щоб уникнути вибуху або пожежі.
- Слідкуйте за чистотою об'єктива. Не використовуйте для чищення виробу хімічні речовини або мийні засоби; завжди вимикайте пристрій перед чищенням.
- Чітко дотримуйтесь законів і регулюючих актів регіону використання пристрою. Цей пристрій не може використовуватися у незаконних цілях.
- Не розбирайте і не ремонтуйте пристрій самостійно. У разі його несправності зверніться до сервісного центру.

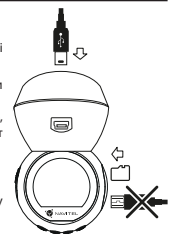

UA

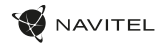

#### Кнопки

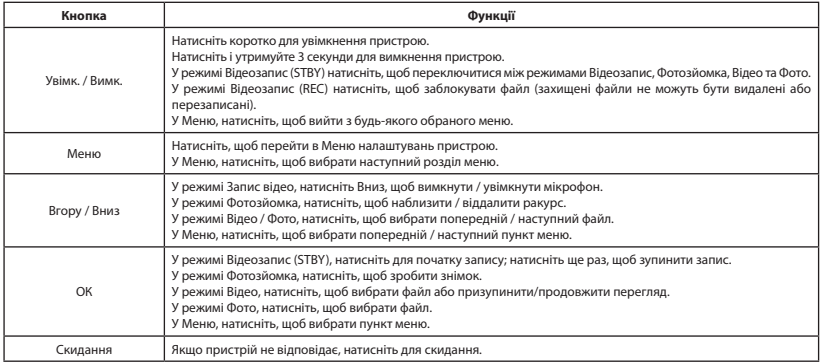

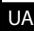

UA при відключенні живлення; для повноцінної роботи пристрою в будь-якому з режимів потрібне постійне підключення живлення.**Примітка**: вбудований акумулятор призначений тільки для запису аварійної події в режимі паркування та коректного вимикання пристрою

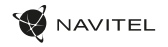

# Функції пристрою

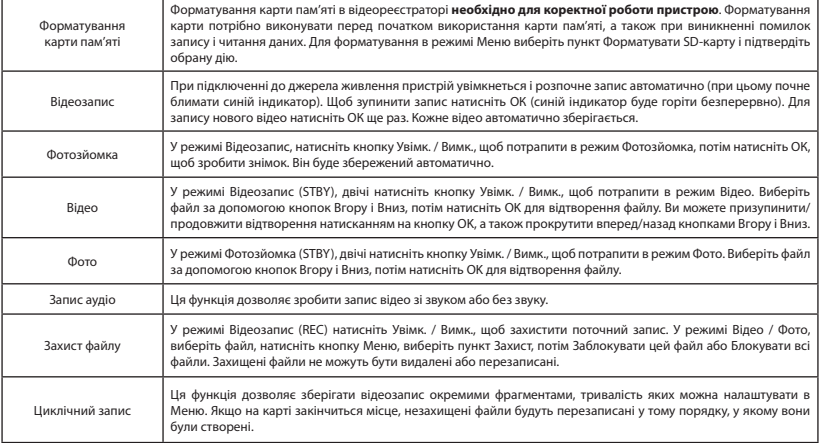

UA

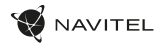

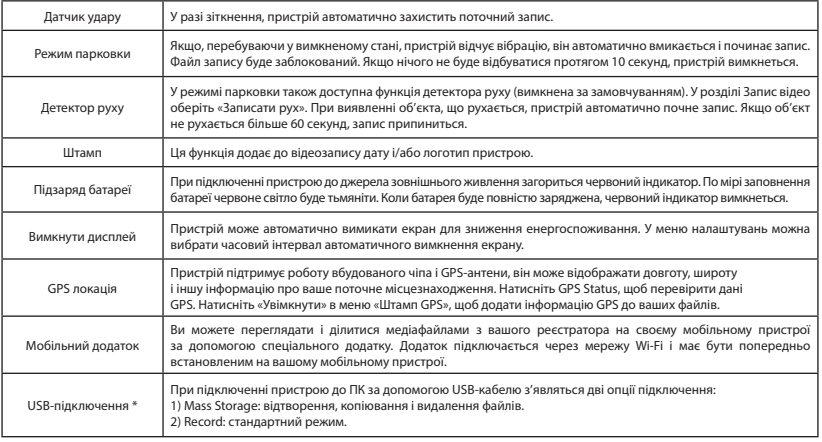

 **\*** Ця функція доступна тільки у версії прошивки 3.5.72 і вище.

UA

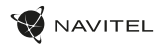

# Установка Navitel DVR Center Цифровий спідометр

# App

- 1. Завантажте та встановіть додаток Navitel DVR Center на свій смартфон або планшет і дотримуйтесь вказівок. Ви також можете завантажити додаток відсканувавши телефоном QR-код, в Меню відеореєстратора (Додаток QR-Код).
- 2. Увімкніть Wi-Fi у меню відеореєстратора (Wi-Fi) та в налаштуваннях телефону.
- 3. Увімкніть програму. Виберіть зі свого списку відеореєстратор. Інформацію про відеореєстратор можна знайти в меню пристрою.
- 4. З'єднайте смартфон з відеореєстратором за допомогою Wi-Fi. Якщо це необхідно, використовуйте пароль. Ви можете змінити їх в Меню відеореєстратора (пароль Wi-Fi).
- 5. За допомогою програми Navitel DVR Center ви можете:

- зберігати, переглядати, видаляти і передавати відео та фотографії, а також дивитися їх у реальному часі на екрані вашого телефону або планшета;

- змінювати функції пристрою: налаштувати режим паркування, датчик перевантаження, режим запису і відформатувати карту пам'яті.

Функція **Цифровий спідометр** слугує для відображення поточної швидкості, що розрахована по GPS-сигналу і часу [1]. Режими:

- Швидкість постійно відображається поточна швидкість [B],
- Швидкість і час відображаються поточні швидкість [B] і час [C].

Вся інформація відображається на чорному тлі.

У режимі Відеозапису (REC) на екрані відобразиться **•REC** або **•** [A]. Якщо автомобіль нерухомий, на екрані відображається швидкість 0. Якщо немає точного GPS-сигналу, на екрані відображається – – – [2].

**Примітка**. Слабкий GPS-сигнал може бути викликаний поганими погодними умовами та іншими зовнішніми факторами. Орієнтуйтеся на показання спідометра автомобіля.

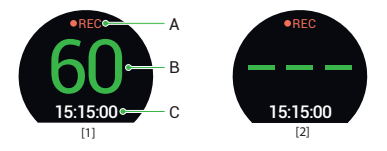

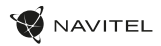

#### Правила зберігання, перевезення, реалізації та утилізації

- Зберігання та транспортування пристрою повинні проводитися в сухому приміщенні. Пристрій потребує дбайливого поводження, оберігайте його від впливу пилу, бруду, ударів, вологи, вогню і т.д.
- Реалізація пристрою повинна проводитися відповідно до чинного законодавства України.
- Після закінчення терміну служби пристрій належить здати на утилізацію до відповідного пункту прийому електричного та електронного обладнання для подальшої переробки та утилізації відповідно до законодавства.

Тип пристрою: Відеореєстратор. Найменування товару: NAVITEL R10. Виробник: NAVITEL s.r.o. Адреса виробника: U Habrovky 247/11, 140 00, Praha 4, Czech Republic. Тел.: +420 225 852 852 / +420 225 852 853. Виготовлено в Китаї Компанією NAVITEL s.r.o. на заводі Shenzhen Roverstar Technology Co., Ltd. Імпортер в Україну: ТОВ «НАВІТЕЛ УКРАЇНА», 02183, м. Київ, вулиця М. Кибальчича, буд. 13А.

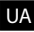

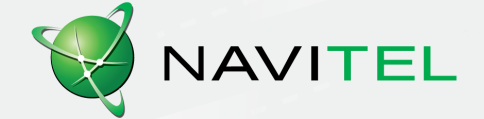